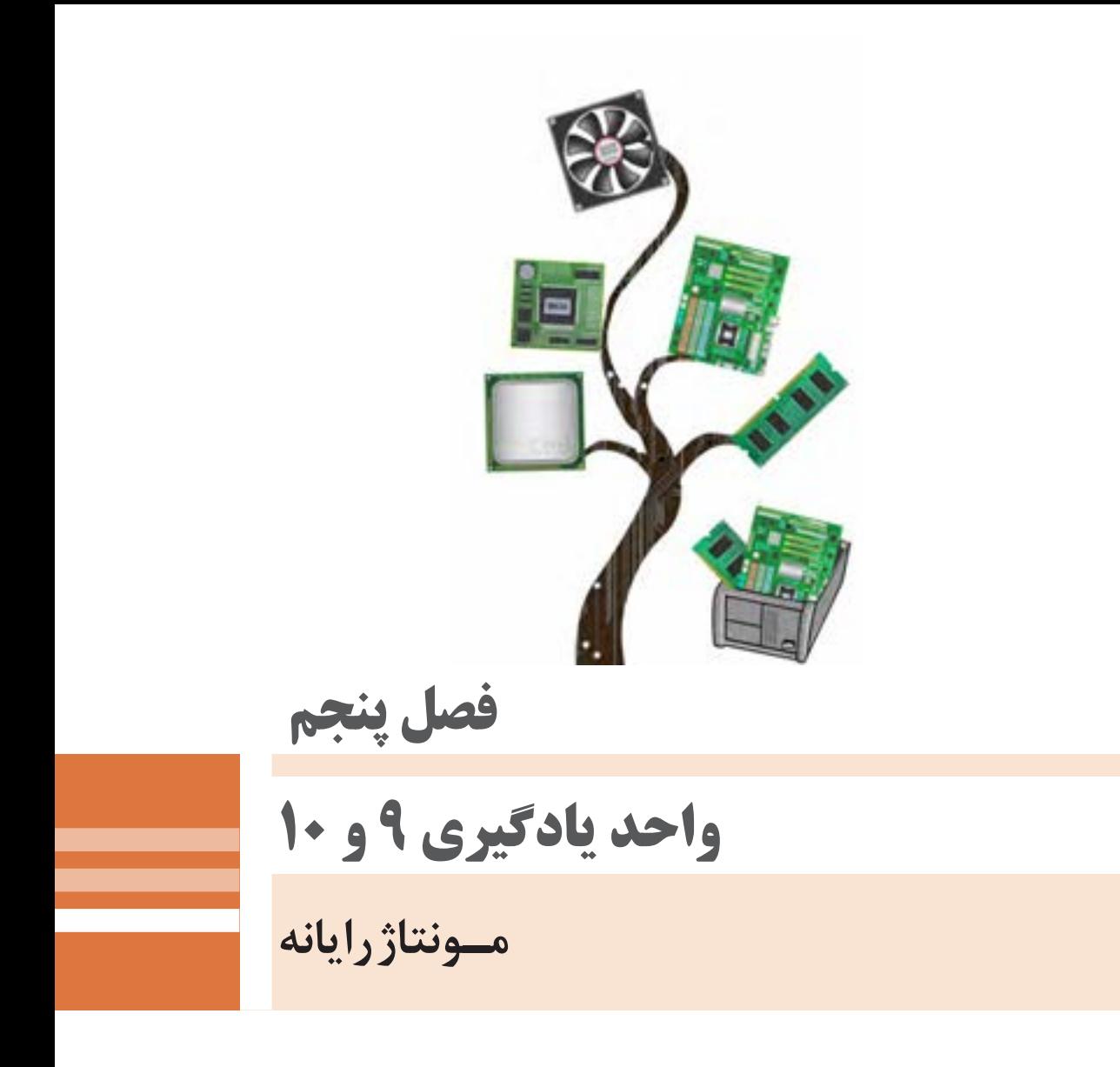

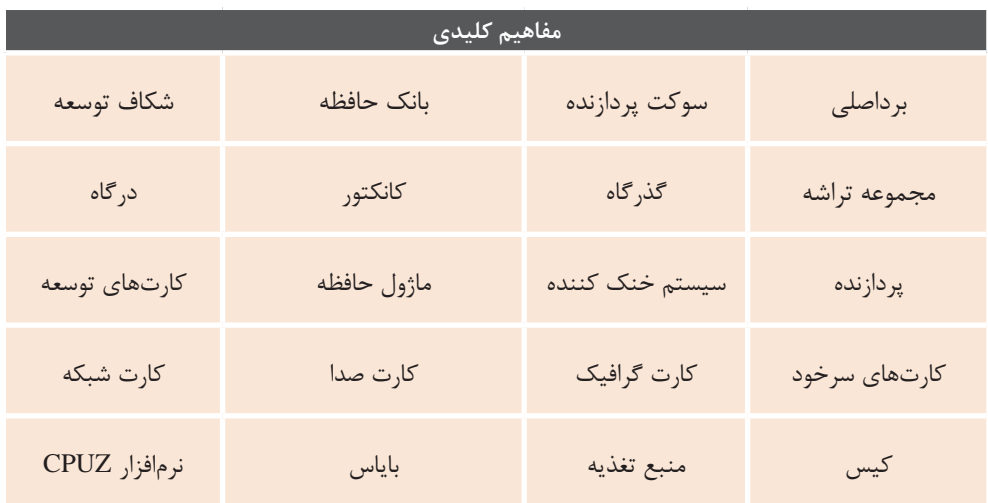

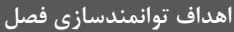

- .1 اجزای سختافزاری رایانه را شناسایی کند.
	- .2 وظیفه کیس رایانه را بیان کند.
	- .3 اجزای مهم برد اصلی را شناسایی کند.
- .4 وظیفه پردازنده و مفهوم پردازنده چند هستهای را بیان کند.
- .5 انواع ماژولهای حافظه سازگار با برد اصلی را شناسایی کند.
	- .6 کارتهای توسعه و سرخود را در یک رایانه شناسایی کند.
- .7 کارت گرافیک را در سیستم رایانه شناسایی کند و وظیفه آن را بیان کند.
- .8 با توجه به توان مصرفی قطعات رایانه بتواند توان منبع تغذیه مورد نیاز را محاسبه کند.
	- .9 سالم بودن منبع تغذیه را با اندازهگیری ولتاژهای خروجی آن بررسی کند.
	- .10 مشخصات سختافزاری رایانه را با استفاده از نرمافزاری مانند CPUZ تعیین کند.
- .11 پردازنده و سیستم خنک کننده آن و ماژول حافظه را به روش صحیح روی برد اصلی نصب کند.
	- .12 برد اصلی را در کیس نصب کرده، کارتهای توسعه مورد نیاز را روی آن نصب کند.
- .13 کانکتورهای منبع تغدیه را به برداصلی و اجزای سختافزاری و کانکتورهای پنل جلوی کیس را به برد اصلی متصل کند.
	- .14 رسانههای ذخیرهساز مثل دیسک سخت و Writer DVD را نصب کند
		- .15 تنظیمات بایاس را انجام دهد و سیستم را راهاندازی کند.

# **مقدمات تدریس**

مونتاژ را انجام دهند و تفاوت بین قطعات سختافزاری موجود در هنرستان وقطعات سختافزاری و نسخه نرمافزاری ارائهشده در کتاب و بسته آموزشی را در نظر داشته باشند تا تدریس مطابق زمانبندی برنامهریزیشده در طرح درس انجام شود. برای ایجاد بهرهوری بیشتر کالس توصیه میشود که هنرآموزان با توجه به امکانات موجود در هنرستان، امکان مشاهده و آشنایی انواع مختلف بردهای اصلی، حافظهها و قطعات دیگر را برای هنرجویان فراهم کنند و تنها به نوع ذکرشده در کتاب و بسته آموزشی اکتفا نشود.

 هنرآموزان گرامی برای تدریس این فصل باید دانش کافی از اصول کارکرد قطعات سختافزاری درون کیس داشته باشند تا در هنگام تدریس با آگاهی کامل پاسخگوی سؤاالت هنرجویان بوده، عیوب احتمالی در هنگام مونتاژ را بهراحتی رفع کنند و از همه مهمتر روش صحیح مونتاژ را آموزش دهند؛ بنابراین توصیه میشود قبل از شروع این فصل تمامی مطالب فصل را مطالعه و دانش موردنیاز این فصل را با مراجعه به منابع موجود کسب نمایند و با توجه به تنوع قطعات سختافزاری، قبل از شروع تدریس بخشهای عملی مونتاژ قطعات، با توجه به امکانات موجود در هنرستان خود، حداقل یکبار مراحل

# **الف( چرایی فصل حاضر**

ازآنجاکه برای استفاده شایسته و بهینه از هر دستگاهی، حداقل آشنایی با اجزاء آن دستگاه الزم است، هنرجوی رشته رایانه نیز باید توانایی شناسایی اجزای سختافزاری

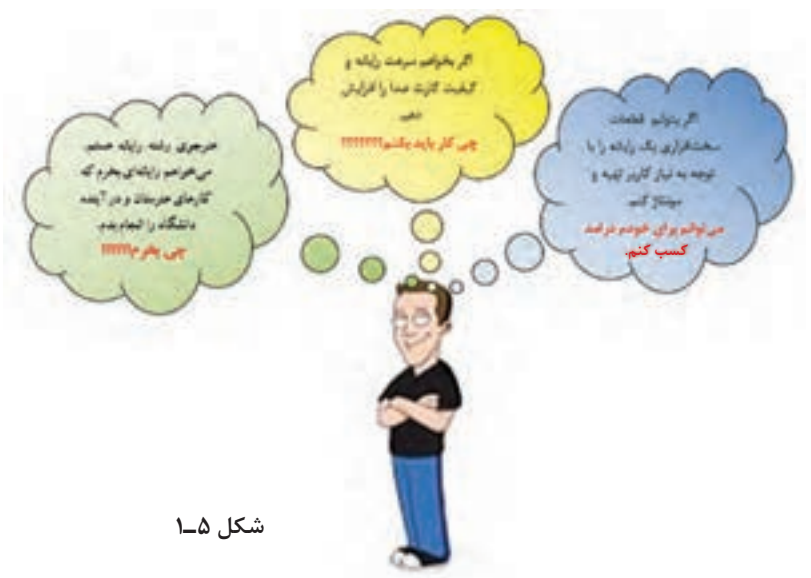

رایانه را داشته باشد و در صورت نیاز بتواند قطعات سختافزاری را ارتقا دهد و یا تعویض نماید؛ بنابراین هدف این فصل معرفی اجزای اصلی رایانه و روش مونتاژ آن است تا هنرجو در پایان فصل مهارت الزم جهت مونتاژ صحیح یک سیستم رایانهای را به دست آورد و بهراحتی در بازار کار جایگاهی برای خود کسب نماید. آموزشهای این فصل هنرجو را برای ارتقا و تعویض قطعات سختافزاری و مونتاژ کردن یک سیستم رایانهای توانا میسازد.

مطالبی که در این فصل ارائه میشود پیشنیاز تعمیر و عیبیابی سیستم رایانه است و دانش موردنیاز را به هنرجو در مورد اجزای رایانه و روش عملکرد آنها میدهد. در صورت حذف این فصل کتاب، هنرجو در طول دوران تحصیل خود و در آینده نیازمند صرف هزینه و وقت برای کارهایی خواهد بود که میتوانست توانایی انجام آنها را داشته باشد و حتی برای خود درآمدی کسب کند.

**ب( جایگاه این فصل در برنامـه درسی**

**ارتباط طولی:** در کتاب دانش فنی، رایانه را به دو بخش سختافزاری و نرمافزاری تقسیم کردیم و هنرجو با واحدهای اصلی سختافزار رایانه شامل ورودی، خروجی، پردازش مرکزی و حافظه بهصورت نظری آشنا شد. در فصول قبل هدف آشنایی هنرجویان با بخش نرمافزار رایانه بود. هنرجویان با نرمافزارهای کمکی و سیستمعامل آشنا شده،کار در محیط سیستمعامل و استفاده از چاپگر، اسکنر و میکروفن به آنها آموزش داده شد. **ارتباط عرضی:** این فصل به بخش سختافزاری رایانه پرداخته، پس از معرفی قطعات سختافزاری و شرح وظایف آنها در واحد کار ،9 به آموزش مونتاژ رایانه در واحد کار 10 میپردازد. ازآنجاکه در فصول قبل به بخش نرمافزاری رایانه پرداختیم، یادگیری این فصل وابستگی به فصول قبل ندارد.

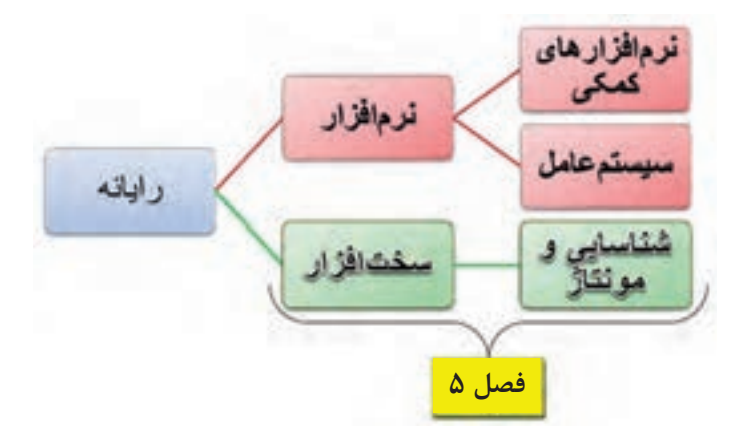

**شکل 5ـ2ـ نمودار جایگاه فصل مطابق با بخشهای رایانه در کتاب دانش فنی**

**ج) زمان لازم برای تدریس -**

ده تا پانزده دقیقه شروع تدریس، به تئوری و دانشافزایی موضوع مربوطه اختصاص یابد، سپس زمانبندی دقیقی برای آموزش داشته باشید تا راندمان بیشتری را با توجه به امکانات موجود کسب كنيد. جدول 5ـ1 و جدول 5ـ،2 زمان حدودی تدریس را برای واحدهای کار 9 و 10 پیشنهاد میکند. بدیهی است هنرآموز محترم با حفظ چارچوب کلی زمانبندی میتواند در افزایش یا کاهش زمانهای

همانطور که میدانید طرح درس سندی است که فرایند آموزشی را برای رسیدن به هدف اصلی ترسیم میکند که میتوان با کسب تجربه شخصی در زمان تدریس و یا استفاده از تجارب همکاران بهرهوری آموزش را افزایش داد. با توجه به امکانات و متنوع بودن سختافزارهای موجود در کارگاههای آموزشی در هنرستانها، زمانبندی تدریس از اهمیت شایانی برخوردار است. لذا توصیه میشود با توجه به امکانات و تعداد هنرجویان حاضر در کارگاه آموزشی پیشنهادی اقدام کند.

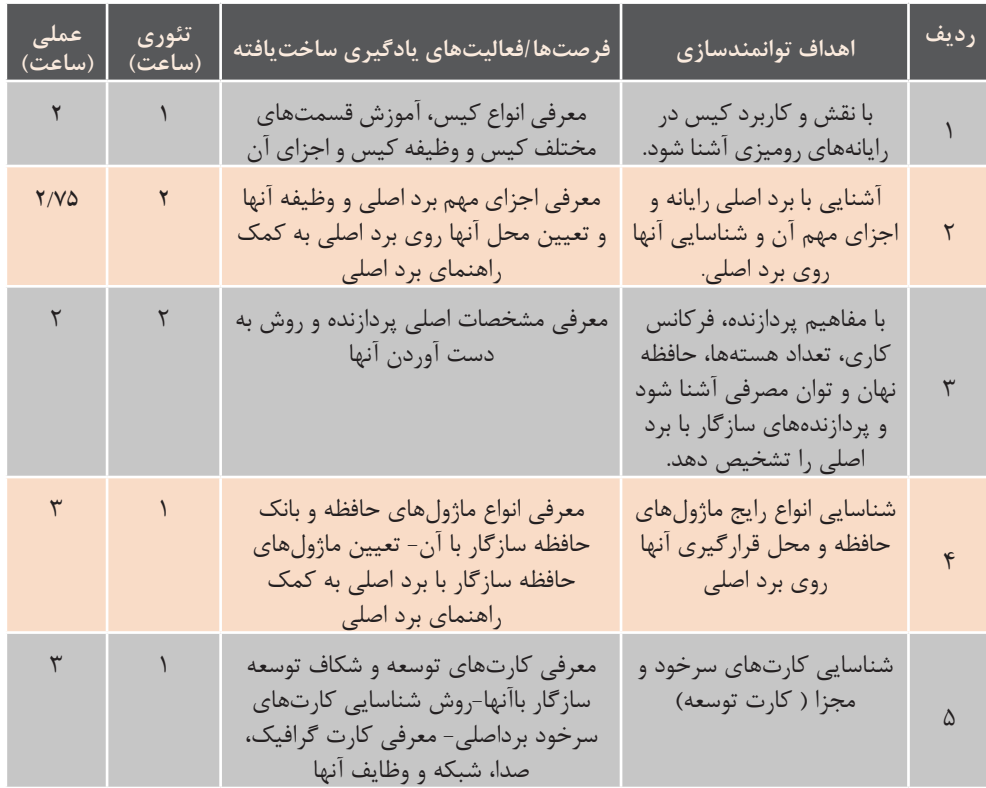

جدول **۱ــ(ـ ز**مان پیشنهادی برای واحد کار ۹: (شناسایی قطعات سختافزاری رایانه)

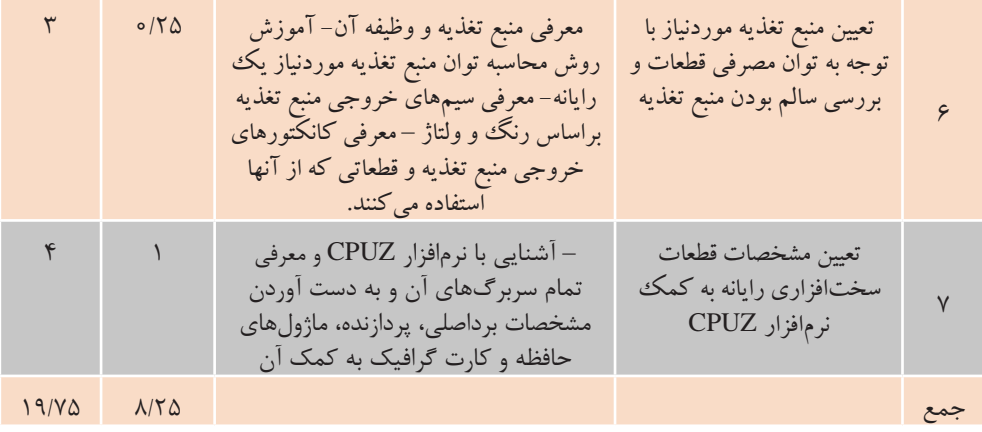

#### **جدول 5ـ2ـ زمان پیشنهادی برای واحد کار :10 )مونتاژ قطعات سختافزاری رایانه(**

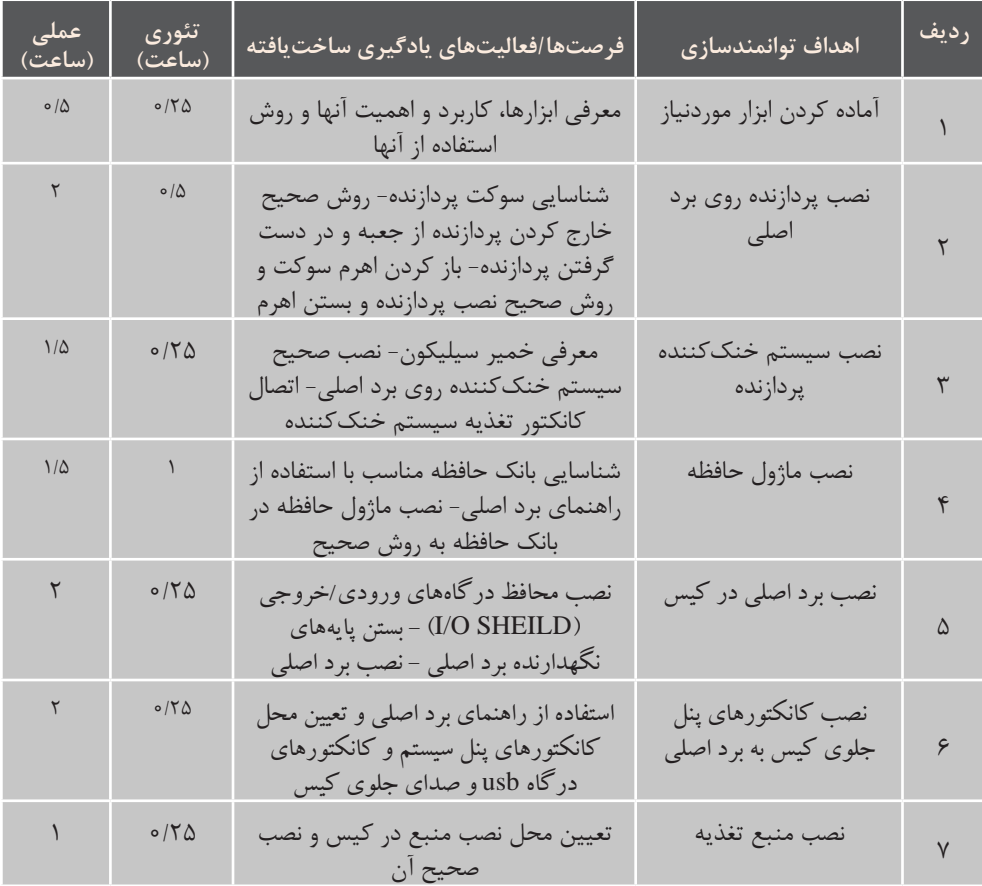

**178**

**نصب و راه اندازی سیستم های رایانه ای**

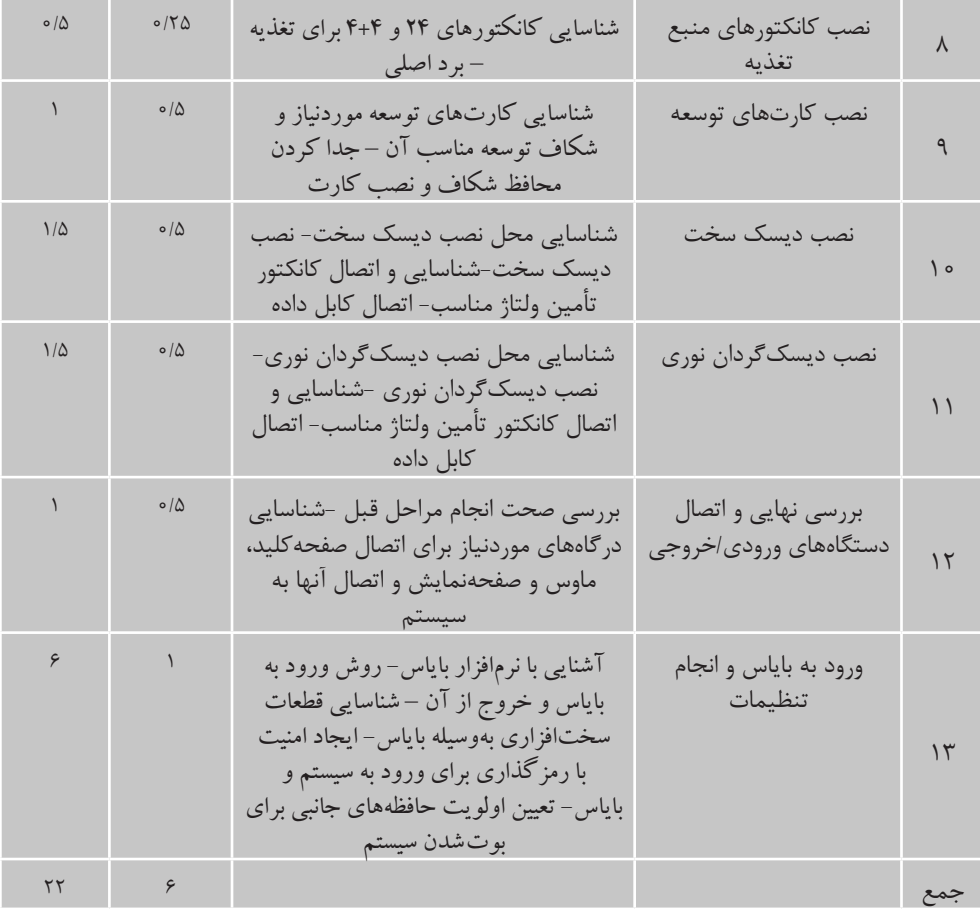

مدتزمان ارائهشده در جداول باال توصیه میشود جداول 5ـ3 و 5ـ4 را با دقت تکمیل نمایید و با ارسال آن به دفتر تألیف تجربه خود را در اختیار هنرآموزان دیگر قرار داده و از تجربیات آنها بهرهمند شوید. جداول دریافتی بهوسیلۀ کارشناسان دفتر تألیف جمعبندی شده، در اختیار هنرآموزان قرار داده خواهد شد.

پیشنهادی است و هنرآموز محترم با در نظر گرفتن زمانی که برای تدریس این فصل در اختیار دارد و اینکه تمام مطالب این فصل بهصورت کارگاهی است، زمانی به مبحث جدید بپردازد که اکثریت هنرجویان شایستگی الزم برای انجام صحیح کارگاه قبلی را کسب کرده باشند.

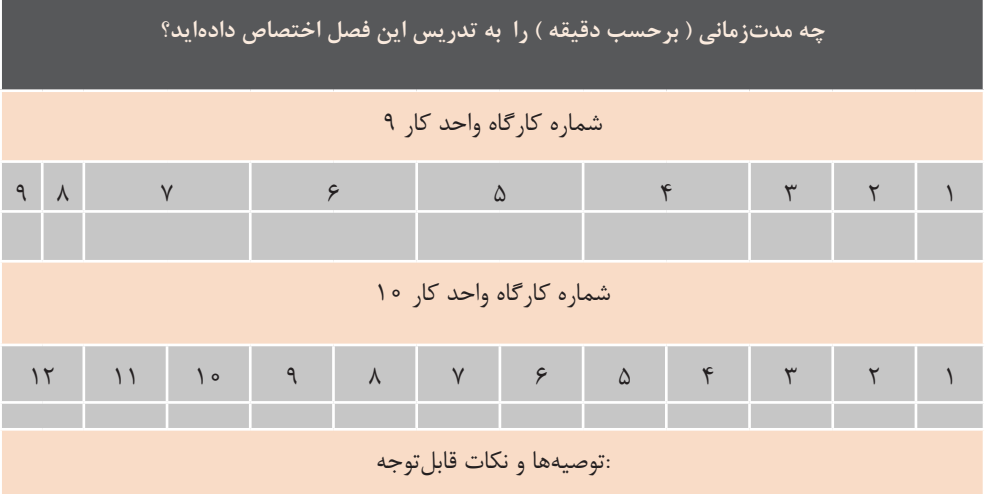

**جدول 5ـ3ـ زمان پیشنهادی برای تدریس**

#### **جدول 5ـ4ـ زمان پیشنهادی برای تمرین و فعالیت هنرجو**

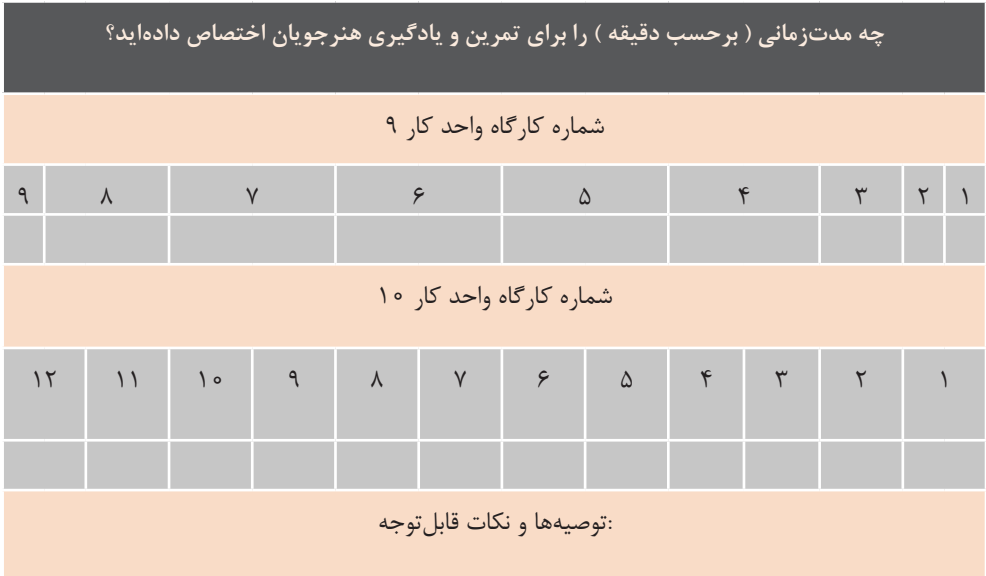

#### **د( اهمیت فصل**

• عواقب احتمالی نصب نادرست به هنرجویان یادآوری گردد. • برای افزایش طول عمر دستگاه رایانه و کم کردن هزینه نگهداری و ایجاد بهرهوری بیشتر، قطعات اصلی با گارانتی معتبر تهیه و استفاده شود.

• بیان تاریخچه نسلهای قدیمی و تفاوتهای آنها با نسل جدید در یادگیری تأثیر به سزایی خواهد داشت. بهعنوانمثال انواع مختلف RAMهای قدیمی و تفاوت آنها با یکدیگر و علل رشد و روند تغییرات آنها، عمق یادگیری را افزایش خواهد داد. اما توجه داشته باشید که با دادن دانش اضافی در مورد قطعاتی که دیگر ساخته و استفاده نمیشوند و برای هنرجو کاربردی ندارند، هنرجو را خسته نکنید.

بعد از اتمام این فصل انتظار میرود که هنرجویان توانایی انتخاب، شناسایی قطعات مناسب و مونتاژ صحیح و اصولی را فراگرفته، بهعنوان یک مونتاژکار قطعات رایانه در بازار کار بهراحتی مشغول بکار شوند.

منابع معتبر و جستوجو در اینترنت، دانش و مهارت خود را افزایش داده، بهروز نگهدارید تا برای تدریس در کالس تسلط

• با توجه به اینکه در کتاب دانش فنی، هنرجو با واحدهای اصلی سختافزار رایانه

کافی داشته باشید.

مطالب این فصل برای تمام کاربران رایانه بهخصوص هنرجویان رشته رایانه الزم است، زیرا آنها را برای رفع مشکالت ساده و ارتقا رایانه توانا میسازد؛ بنابراین در آموزش این فصل به هنرجو دقت شود که مطالب درحد نیاز او بیان شود و از بیان مطالب علمی بیشازحد نیاز خودداری شود چراکه این مطالب هنرجو را خسته میکند و انگیزه یادگیری را کاهش مے ردھد. هنرآموز مطالبی که الزم است فراتر از کتاب گفته شود را با توجه به سختافزار رایانههای کارگاه هنرستان و رایانههای اکثریت هنرجویان، تعیین کند. ازآنجاکه بیشتر مطالب این فصل بهصورت کارگاهی و عملی در نظر گرفتهشده، شایسته است که • برای جلوگیری از آسیب رسیدن به قطعات در هنگام آموزش تذکرات الزم داده شود مانند جلبتوجه هنرجو به عالئم و نشانههای موجود روی قطعات که بهترین راهنما برای مونتاژ صحیح قطعه است.

**ه) دانشهای ضمنی برای تدریس** 

همان ً طور که قبال اشارهشده بود داشتن دانش و مهارت کافی در کارکرد قطعات، شناسایی و مونتاژ قطعات رایانه برای این فصل نکته کلیدی تدریس بهحساب میآید؛ بنابراین به هنرآموزان گرامی توصیه میشود که: • به کمک بسته آموزشی این کتاب که شامل فیلم و پوستر و... است و با مطالعۀ

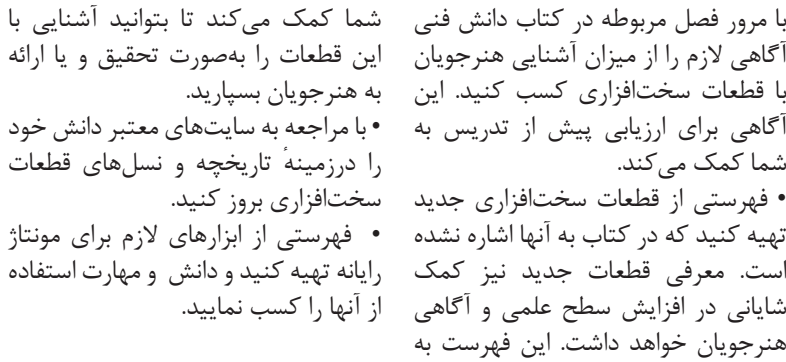

**و) تجهیزات لازم -**

جدول 5ـ5 اجزای سختافزاری موردنیاز برای مونتاژ رایانه آمده است. میتوانید برای آموزش مونتاژ از دستگاههای از رده خارج شده در هنرستان استفاده کنید.

كنيد.

دانش و مهارت استفاده

 تهیه و آمادهسازی نرمافزار، قطعات سختافزاری و ابزارهای موردنیاز جهت تدریس هر کارگاه، از اهمیت زیادی برخوردار است که مانع تلف شدن زمان برنامهریزیشده در طرح درس میشود. در

**جدول 5ـ5 ـ اجزای سختافزاری موردنیاز**

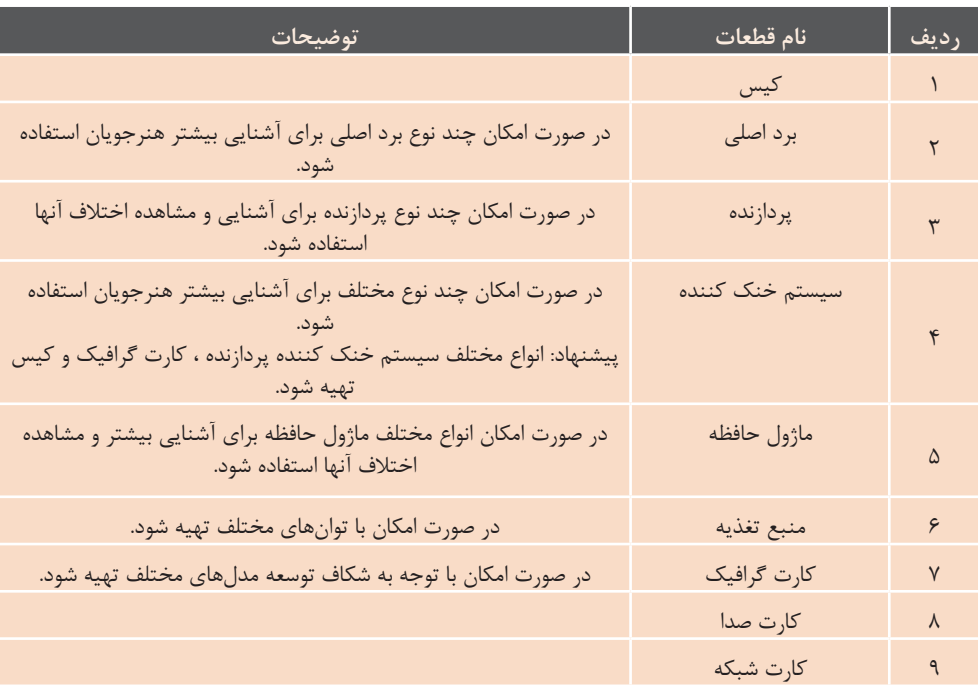

**نصب و راه اندازی سیستم های رایانه ای**

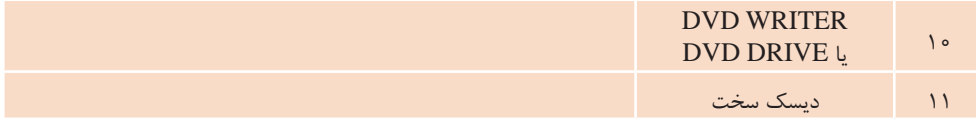

تعداد این قطعات در وضعیت بهینه به تعداد گروههای 2 تا 3 نفره است. انتخاب صحیح و بهکارگیری ابزار کار مناسب اهمیت بهسزایی در آموزش دارد؛ بنابراین قبل از شروع به کار حتماً به هنرجویان روش انتخاب و استفاده صحیح از ابزارها اموزش داده شود تا آسیبی به قطعات وارد نگردد. ابزارهای مورد نیاز برای مونتاژ یک سیستم رایانهای در جدول 5ـ6 آمده است.

#### **جدول 5ـ6ـ ابزارهای مورد نیاز برای مونتاژ سیستم**

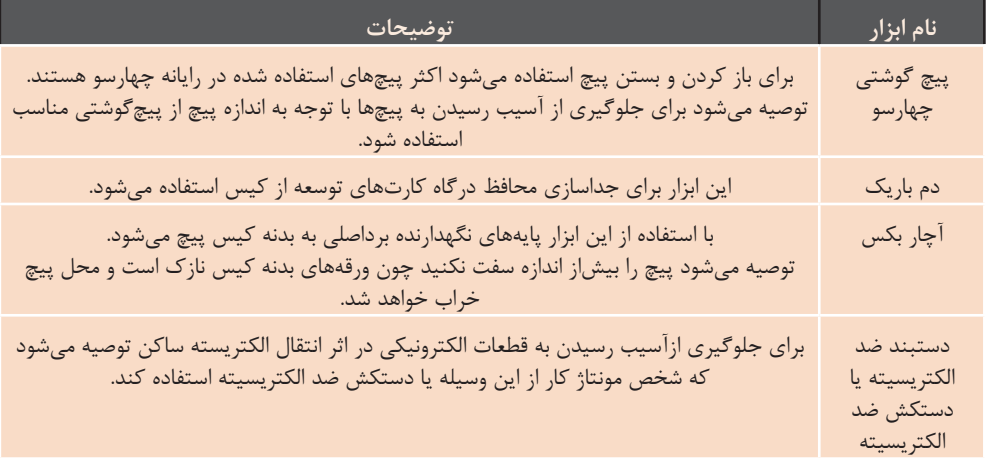

قطعات قدیمی مشکلی نداشته باشند. • فهرستی از قطعات موجود در کارگاه هنرستان و تعداد آنها تهیه کنید. این فهرست به هنرآموز در گروهبندی هنرجویان و دادن فعالیت عملی به گروهها کمک میکند و از اتالف وقت به دلیل کمبود امکانات جلوگیری میکند. قبل از هر جلسه با توجه به این فهرست، کمبودها را مشخص کرده و تا جایی که ممکن است امکانات الزم را فراهم نمایید و با توجه به کمبودها برای تدریس خود راهکارهایی

توصیه میشود که : • فهرستی از قطعات سختافزاری که در کتاب آمده است تهیه کنید. • وضعیت سیستم رایانههای موجود در کارگاه هنرستان خود را از نظر قطعات بررسی کرده، با قطعات مطرح شده در کتاب مقایسه کنید و در صورت متفاوت بودن، از آنها به عنوان ابزار کمک آموزشی برای آموزش بیشتر استفاده کنید. این کار سطح علمی و آگاهی هنرجویان را افزایش میدهد تا درصورت مشاهده سیستمی با

بین گروهها استفاده کنید و اولین گروهی که به نحو شایسته فعالیت کالسی را انجام داد، بتواند روی این رایانه کار کند. • دقت کنید که کارگاه 9 واحد کار ،9 آشنایی با نرمافزار CPUZ است؛ بنابراین از نصب این نرمافزار روی تمام سیستمهای کارگاه اطمینان حاصل کنید. • با تعیین سرگروه در هنگام گروهبندی برای نظافت کارگاه، ایجاد نظم ، جمع کردن ابزارها و قطعات نکات الزم را به هنرجویان تذکر دهید.

مثل آموزش از طریق فیلم، پوستر و یا حتی اجرای فعالیت روی یک رایانه موجود در کارگاه با نظارت خود پیشبینی کنید. • سعی کنید یک سیستم رایانه سالم وجدید در اختیار داشتهباشید و به هنرجویان پس از یادگیری هر کارگاه و اجرای آن روی قطعات معیوب و قدیمی، با نظارت خودتان اجازه اجرای کارگاه روی این رایانه را بدهید. این امر سبب افزایش اعتماد به نفس هنرجو شده، ترس از آسیب رساندن به قطعات و رایانه را در هنرجو ازبین برده، یا کاهش میدهد. میتوانید از این امکان برای ایجاد رقابت

# **ز( مشکالت متداول در تدریس فصل**

میتواند در این زمینه کمک خوبی باشد که از بروز این مشکل جلوگیری کند. توصیه میشود که هنرآموز محترم قبل از تدریس هر بخش قطعات موجود را بررسی کند و مشخصات فنی آنها را با استفاده از منابع آموزشی و اینترنت تعیین کند.

• مشکلی که شاید در بعضی از کالسها با آن برخورد داشته باشید، ترس هنرجویان از شوک الکتریکی یا برق گرفتگی است. به همین جهت توصیه میشود با بیان ولتاژ کار سیستم رایانه )3/3 – 5 - 12ولت ( که بسیار کمتر از آستانه خطر برای انسان است، اطمینان، اعتماد و آرامش الزم را در هنرجویان ایجاد نمائید.

• ترس هنرجو از خراب شدن قطعات مشکلی است که با اجرای فعالیت کارگاهی به وسیلهی هنرجویان روی یک رایانه سالم و با نظارت هنرآموز به تدریج از بین میرود. برای دادن اطمینان و اعتماد به نفس به هنرجویان قبل از شروع هر کارگاه، بایدها و نبایدهای آن را روی برد بنویسید و یا تذکر دهید.

توجه هنرآموزان به نکاتی که در بسته آموزشی این درس آمده است، سبب کاهش مشکالت آموزشی خواهد شد.توجه به نکات زیر از بروز برخی از مشکالت در زمان تدریس این فصل جلوگیری میکند. • بی توجهی به دفترچه راهنما و بررسی نکردن سازگاری قطعات رایانه با هم، مانع عملکرد صحیح دستگاه رایانه مونتاژ شده است. متنوع بودن قطعات رایانه و استفاده از قطعات از رده خارج شده هنرستان و عدم وجود دفترچه راهنمای آنها میتواند این موارد را افزایش دهد؛ بنابراین بهتر است قبل از شروع تدریس، هنرآموز مونتاژ را انجام داده، صحت آن را بررسی کند. البته خطاهای انسانی را در هنگام مونتاژ هم باید در نظر گرفت که بیشترین علت آن بیدقـتـی مونتاژکــار است.

• به دلیل تنوع قطعات سختافزاری ممکن است در کارگاه با قطعهای برخورد کنید که مطابق آموزش کتاب نتوانید مشخصات آن را تشخیص دهید. فهرستی که از قطعات موجود در هنرستان خود تهیه کردهاید،

**نصب و راه اندازی سیستم های رایانه ای**

در جدول 5ـ7 نمونههایی از مشکالت تدریس با آن مواجــه شدهاید را در آن تخصصی درج شده است که ممکن است درج و به دفتر تالیف ارسال کنید تا بعد از در زمان آموزش مونتاژ رایانه رخ دهد. بررسی برای استفاده در اختیار هنرآموزان شما نیز میتوانید مشکالتی که در هنگام قرار داده شود.

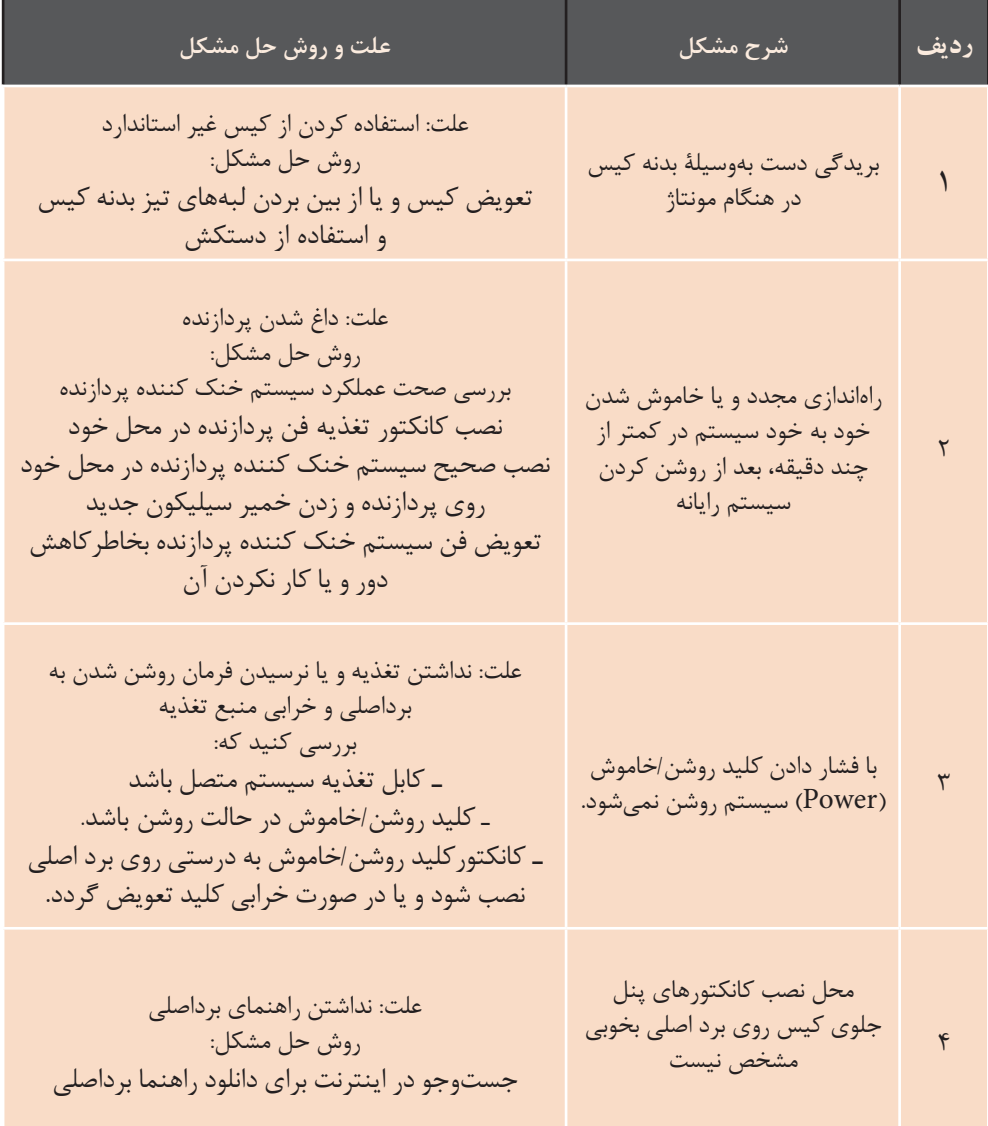

**جدول 5ـ7ـ نمونههایی از مشکالت تخصصی هنگام مونتاژ**

# **شروع تدریس**

 ایجاد عالقه و انگیزه یادگیری یکی از عوامل مهم در آموزش به حساب میآید. شایسته است هنرآموزان گرامی قبل از شروع هر قسمت، با معرفی و مقایسه سیستمهای قدیمی و جدید که در بحث سختافزار هر لحظه در حال تغییر است، اشتیاق و عالقه یادگیری را در هنرجویان ایجاد و افزایش دهند. برای این منظور پیشنهاد میشود در شروع هر جلسه کنفرانسهای پنج تا ده دقیقهای در مورد اخبار جدید فناوری سختافزار بهوسیلۀ هنرجویان و با نظارت هنرآموز محترم برگزار گردد.

#### **الف( تعیین سطح**

 اطالع از سطح علمی و عملی هنرجویان برای شروع کالس، کمک شایانی به هنرآموزان خواهد کرد و در روش تدریس هنرآموز و سادگی یا عمق مطالبی که بیان میشود، نقش تعیین کننده دارد. برای تدریس این فصل توصیه میشود به موارد ذکر شده در جدول 5ـ 8 توجه کنید.

**جدول 5 ـ 8**

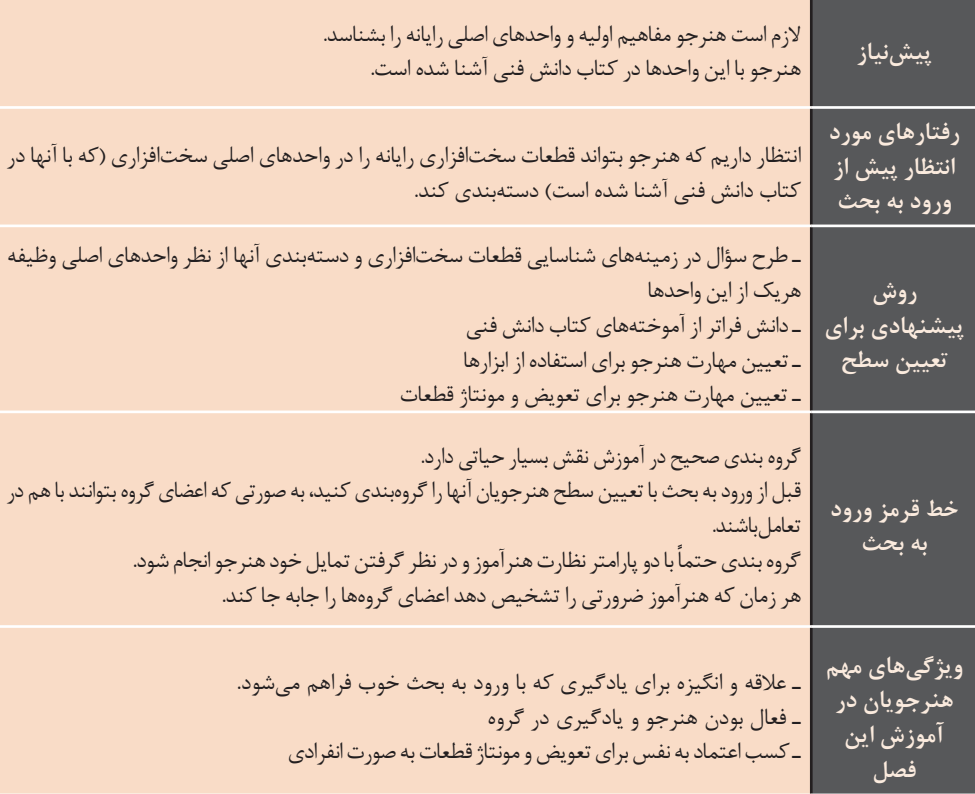

## **ب( ورود به مبحث**

 هنرآموزان گرامی با طرح سؤاالت مناسب برای تعیین سطح هنرجویان اولین قدم برای ورود به بحث را انجام دادهاند. بیان تواناییهایی که هنرجو بعد از آموزش مطالب این فصل فرا خواهد گرفت باعث انگیزه بیشتر هنرجویان برای یادگیری خواهد شد؛ بنابراین پیشنهاد میشود با بیان توانمندیها و جایگاه هنرجویان در بازار کار، انگیزه کافی را برای یادگیری آنها فراهم سازید. برای مثال میتوان بیان کرد که با فراگیری مطالب این فصل، هنرجویان میتوانند رایانه مورد نیاز خود و دیگران را مونتاژ کنند و همچنین آنها توانایی بروزرسانی و تعویض قطعات رایانه رومیزی را خواهند داشت و این امر سبب صرفهجویی در وقت و هزینه، پسانداز و حتی کسب درآمد برای آنها خواهد بود. همچنین برای ایجاد انگیزه بیشتر، با ارایه عکس، پوستر و نمودار، چهار چوب ذهنی هنرجویان را برای مطالب ارایه شده در این فصل در یک نگاه روشن نمائید. برای نمونه شکل ساده 5ـ3 گویای مسیر حرکت برای شناسایی و مونتاژ قطعات سختافزاری و راهاندازی یک رایانه است.

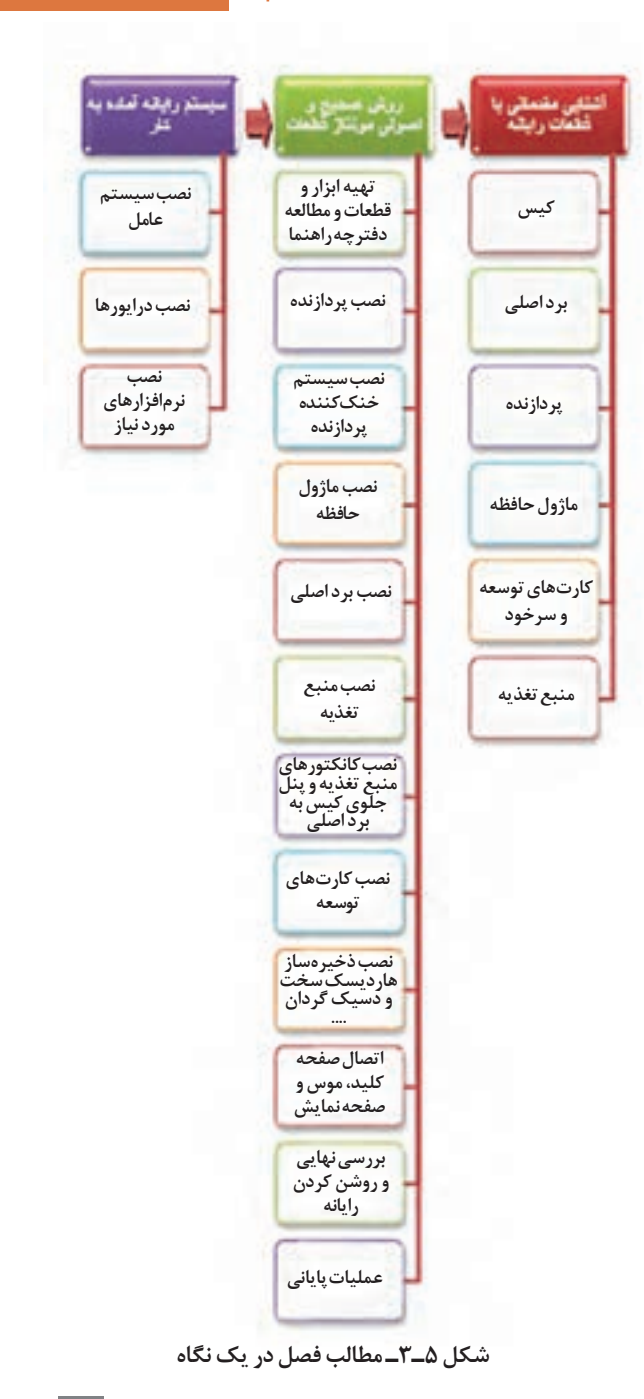

نمونه سؤاالت برای ورود به بحث کارگاههای بخش شناسایی قطعات سختافزار در جدول 5ـ9 در ادامه آمده است. پیشنهاد میشود که هنرآموزان به منظور به اشتراک گذاشتن تجارب خود این جدول را تکمیل کرده، به دفترتألیف ارسال نمایند.

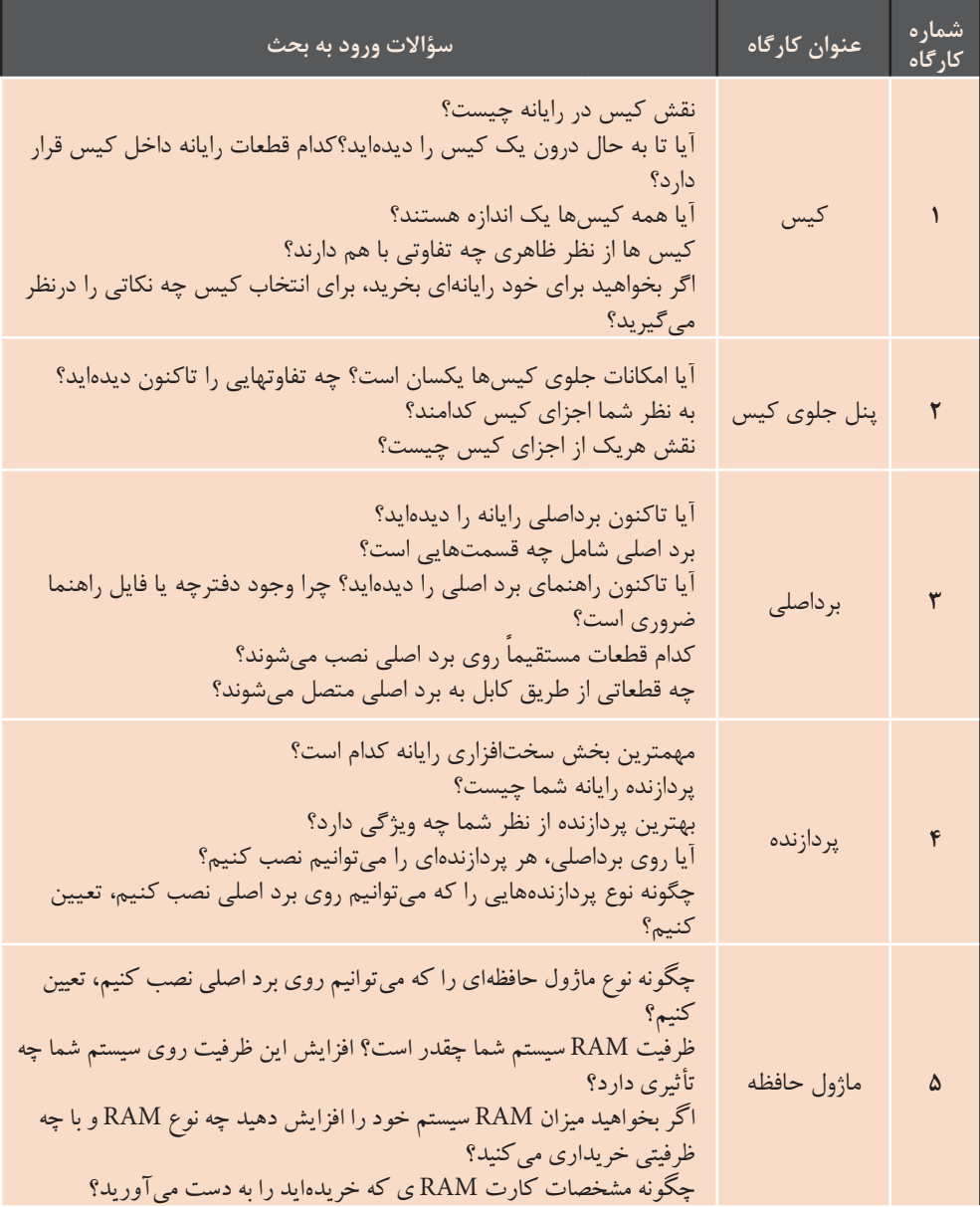

**جدول 5ـ9ـ جدول سؤاالت ورود به بحث برای کارگاههای واحد کار 9**

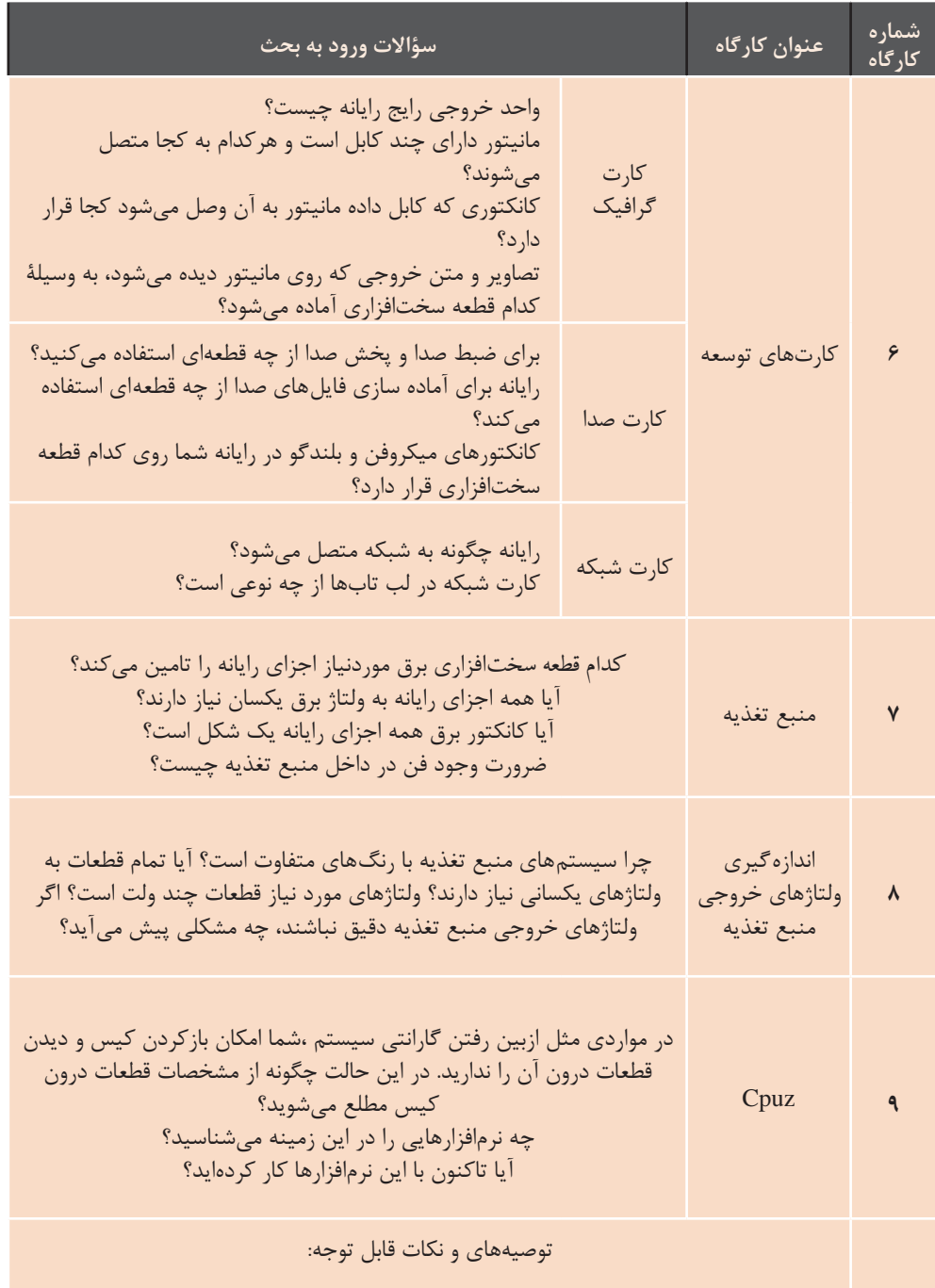

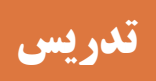

 مهمترین ارکان فعالیتهایی که هر معلم در فرایند آموزشی در کالس درس انجام میدهد، در شکل زیر آمده است.

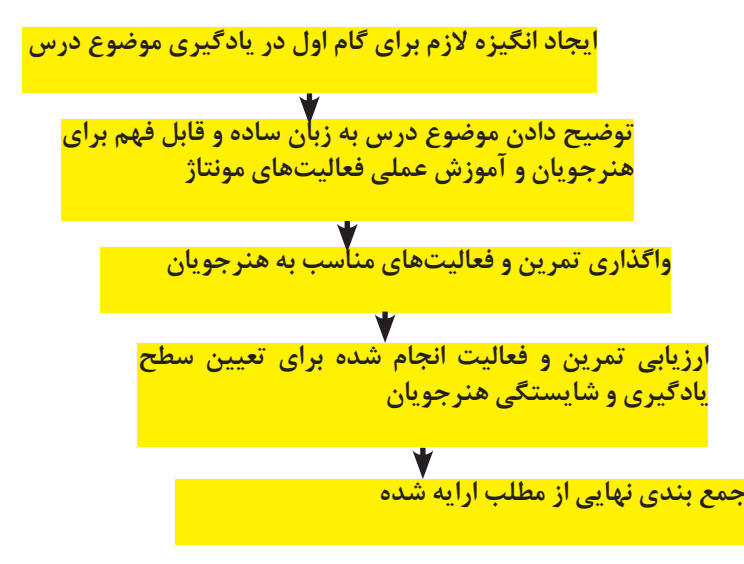

**شکل 5ـ4ـ ارکان فعالیتهای تدریس**

**الف( مفاهیم کلیدی**

 این فصل در مورد قطعات سختافزاری رایانه بوده، به مشخصات و عملکرد آنها میپردازد. توصیه میکنیم برای تدریس این مفاهیم از شکل مسیر حرکت در فصل که در بخش ورود به بحث آمد (شکل ۵ـ٣)، استفاده کرده و موضوع جلسه را از روی شکل تعیین کنید و نشانهگذاری نمایید. این شکل مفاهیمی که در فصل مونتاژ رایانه باید گفته شود را به هنرجویان یادآوری میکند تا دید کلی از مطالب فصل و انگیزه الزم برای فراگیری آن داشته باشند. شکل 5ـ5 مراحل تهیه قطعات و راهاندازی رایانه را نشان میدهد.

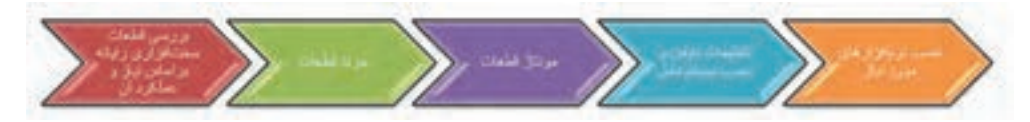

**شکل 5ـ5ـ مراحل تهیه قطعات و راهاندازی رایانه**

تعبا گی خا لتواقيض 不可 J. ή **Selbones** 医月 لتقشونوت **Alger Separator** hom tactor 电子 **Budget Alla** 赢 4 4 ۹  $\frac{1}{2}$ 小浜 н 中心 ¢ ¢ i. 中国 س د ای **BRACE** قرنانية كارتكظ ۲ You V 医学 وتلزقني خروجي **The Print**  $\frac{1}{2}$ **Budite** 

مفاهیم کلیدی مطرح شده برای هر قطعه در این فصل، در شکل 5ـ6 آمده است.

شکل ۵ــ9ــ مفاهیم کلیدی قطعات سختافزاری مطرح شده در این فصل **شکل 5ـ6ـ مفاهیم کلیدی قطعات سختافزاری مطرح شده در این فصل**

مراحل مونتاژ در شکل 5ـ7 آمده است.

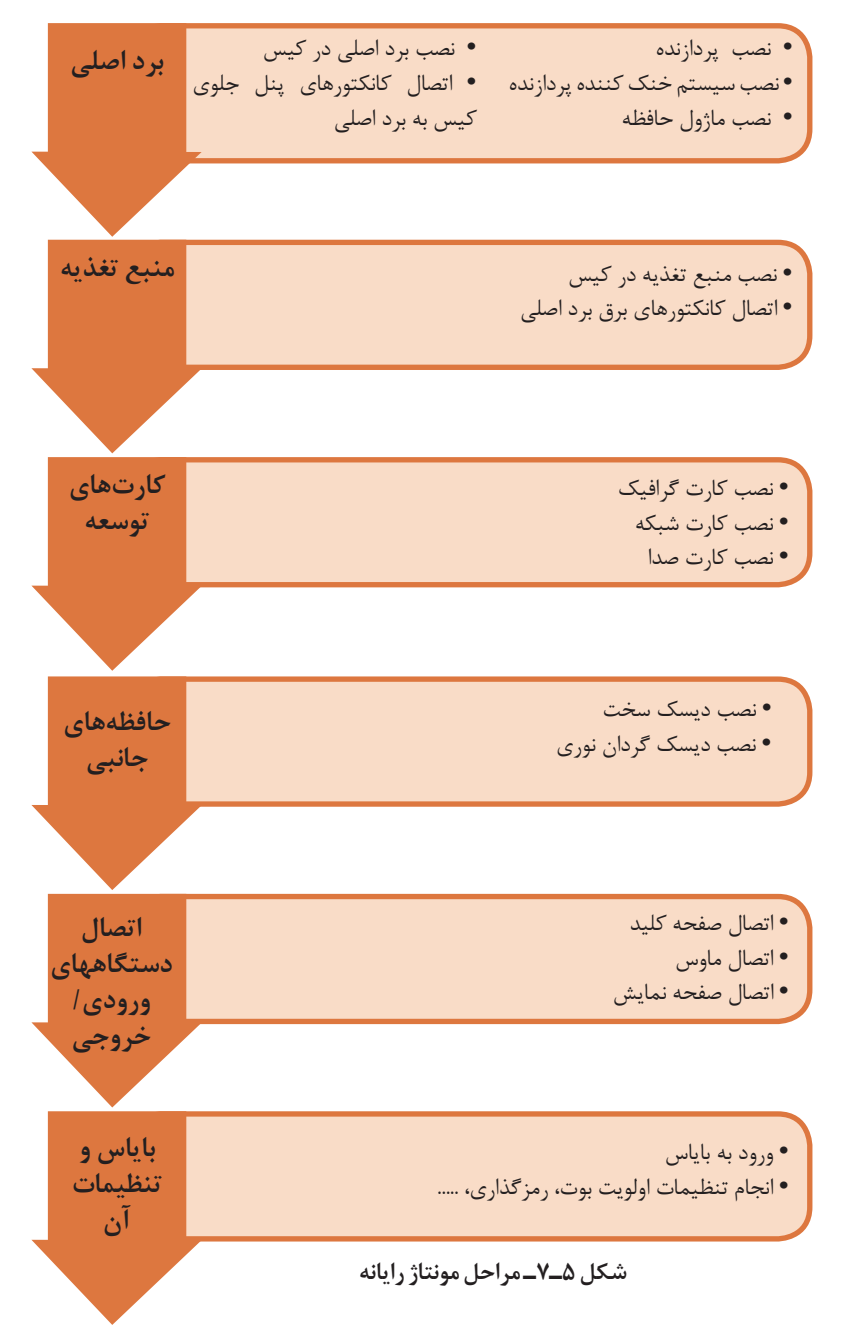

### **ب( شیوه و الگوی پیشنهادی**

 برای تدریس مطالب این فصل توصیه میشود ترتیب تدریس و آموزش، مطابق شماره فعالیتهای کارگاهی انجام شود. چون ترتیب فعالیت کارگاهی بهوسیلۀ کارشناسان دفتر تألیف بررسی و حالت بهینه در نظر گرفته شده است. در صورتی که برای بهرهوری بیشتر پیشنهادی دارید آن را به دفنر تألیف ارسال کنید تا بعد از بررسی در چاپ کتاب سال آینده لحاظ گردد.

 به هنرآموزان گرامی پیشنهاد میشود که: • قبل از شروع تدریس، مطالب جلسه گذشته را با پرسش و پاسخ از هنرجویان مرور کنید. این کار به ً صورت کامال اتفاقی صورت گیرد تا تمامی هنرجویان همواره آماده پاسخگویی سؤاالت باشند. نمرات کسب شده در دفتر کالسی ثبت گردد. این نمرات نشانگر رشد یادگیری هنرجویان خواهد بود.

• با کمک هنرجویان تجهیزات موردنیاز برای تدریس و اجرای کارگاهها را آماده کنید. در صورتی که تجهیزات برای انجام یک کارگاه به وسیلۀ همه هنرجویان کافی نباشد، کالس را به دو گروه تقسیم کنید. یک گروه فعالیت کارگاه مورد نظر را انجام دهند و گروه دیگر به مطالعه و بررسی کتاب، مشاهده بستههای آموزشی، انجام تحقیق و پژوهش با جستوجو در اینترنت بپردازند. در صورت امکان گروه دوم میتواند فعالیت کارگاهی دیگری را انجام دهد.

• هرگز اجازه ندهید که به دلیل کمبود امکانات هنرجویی بیکار باشد؛ بنابراین قبل از شروع تدریس این موارد را پیشبینی کرده، با برنامهریزی صحیح از اتالف وقت

هنرجو جلوگیری کنید. • هنرجویان کالس را به گروههای دو یا سه نفری تقسیم کنید و به هرگروه، پژوهشی در مورد موضوع یکی از فعالیتهای کارگاهی واگذار کنید و قبل از شروع تدریس هر کارگاه یکی از اعضای گروه نتیجه پژوهش خود را برای هنرجویان بیان کند. این کار باعث درگیری هنرجویان در طول تدریس و فعال بودن کالس خواهد شد.

• در وسط تدریس، اجازه ندهید هنرجویان سؤال کنند. هنرجویان باید سؤاالت خود را یادداشت کنند و در زمانی که شما اجازه میدهید سؤاالت خود را بپرسند. این کار باعت افزایش تمرکز حواس هنرجویان خواهد شد و از طرف دیگر باعث کنترل بیشتر و هدایت هدفمند کالس خواهد شد.

• توصیه کنید که هنرجویان نکات مهم را در زمان تدریس یادداشت کنند. یادداشتها را بعد از اتمام درس جمعآوری کنید و به نکات کلیدی یادداشت شده امتیاز دهید تا هنرجویان درگیر روند آموزش شوند. این کار عالوه برافزایش تمرکز حواس هنرجو و کمک به یادگیری بهتر موضوع تدریس، خالصه نویسی و تشخیص کلمات کلیدی را به هنرجویان آموزش میدهد.

• چینش کالس را بهگونهای در نظر بگیرید که تمامی هنرجویان در هنگام مونتاژ و توضیح قطعات، دید کافی داشته باشند.

• در هنگام انجام فعالیتها برکار گروهها نظارت کنید، تا همه اعضای گروه در فعالیت شرکت کنند. برای تضمین یادگیری همه اعضای گروه برای فعالیت

• موضوع درسی جلسه بعد را برای آمادگی هنرجویان بیان کنید. پیشنهاد میشود این کار را با مطرح کردن یک سؤال انجام دهید تا ذهن هنرجو را درگیر کند و آمادگی پذیرش درس جلسه بعد را برای هنرجویان فراهم کند.

نمره گروهی درنظر بگیرید و هر بار به صورت تصادفی از یکی از اعضای گروه سؤالی در زمینه فعالیت بپرسید و نمره گروه را با توجه به دقت و صحت انجام فعالیت و پاسخ صحیح به سؤال مطرح شده، منظور نمایید.

#### **ج( مطالب تکمیلی**

مستقیمی با فرم فاکتور برداصلی دارد. -2 طرح ظاهری کیس -3 داشتن امکانات اضافی: نمایشگر درجه حرارت داخل کیس، تعداد درگاههای USB، ورودی و خروجی صدا در جلوی کیس، فن برای خنک شدن، تهویه مناسب و ...که میتواند روی کیس نصب شده باشد. کیس دارای چندین نمایشگر نوری )LED )است که اطالعات الزم در مورد عملیاتی را اعالم میکند که در کیس در حال انجام است. **انواع کیسها:** در هنگام خرید کیس رایانه، امکان ارتقای سیستم در آینده را درنظربگیرید. انواع کیسها و کاربرد آنها در جدول 5ـ10 آمده است.

 با توجه به سرعت تغییرات قطعات سختافزاری رایانه، کسب دانش و اطالعات از تکنولوژیهای جدید برای آموزش این فصل کمک شایانی خواهد کرد؛ بنابراین پیشنهاد میشود که هنرآموزان گرامی با مطالعه و تحقیق، اطالعات خود را به روز نگه دارند. در ادامه مطالبی فراتر از کتاب آمده است که میتواند به شما در تدریس و انجام پژوهشها و کنجکاویهای کتاب کمک کند. **کیس** پارامترهای اصلی در انتخاب یک کیس مناسب عبارتند از: -1 اندازۀ کیس: اندازۀ کیس هر چه بزرگتر باشد، هوای داخل آن زودتر تهویه میشود و عمر مفید اجزای داخل کیس را بیشتر خواهد کرد. اندازه کیس رایانه ارتباط

**نصب و راه اندازی سیستم های رایانه ای**

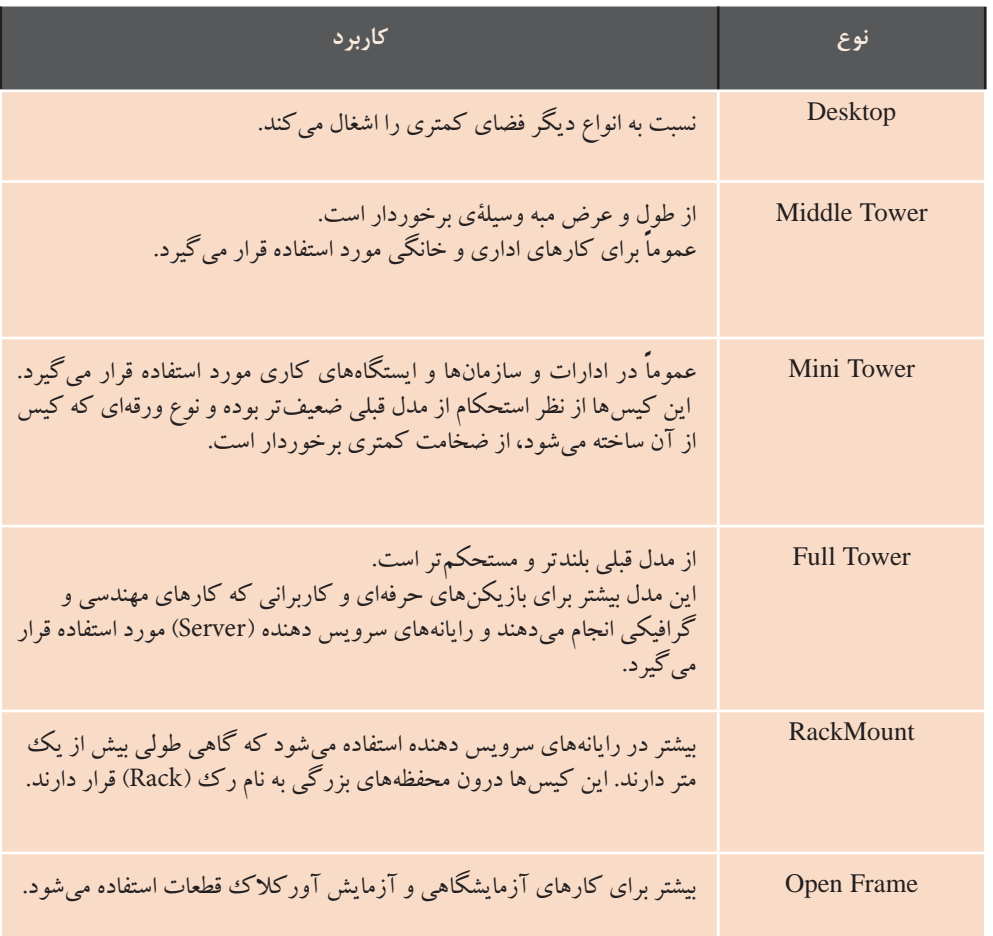

#### **شکل 5ـ10ـ انواع کیس و کاربردهای آن**

برای سهولت اتصال لوازم جانبی معموال میتوان به پشتیبانی از استانداردهای تنوع و تعداد درگاهها در این رایانهها زیاد است، همچنین برای دسترسی سادهتر به درگاهها در کنار صفحه نمایش چند درگاه و اسالت کارتخوان و ورودی میکروفن و از دیگر جذابیتهای این نوع رایانهها مختلف شبکه بیسیم، امکان اتصال

**رایانه بدون کیس)one in all ):** رایانه بدون کیس امروزه بسیار مورد توجه افراد مختلف بوده، مناسب آپارتمانها و اداراتی است که فضای کافی برای قراردادن رایانه ندارند. این رایانهها به هدفون قرار دارد. گونهای طراحی شدهاند که همه کابلها ً زیر یا کنار صفحه نمایش قرار میگیرند. اجزای دیگر این نوع رایانهها مثل ماوس پرسرعت به اینترنت نیز اشاره کرد. و صفحهکلید معموال بیسیم هستند.

**factor Form** ساختار هر برداصلي مكان قرارگيري اجزاي آن و ابعاد برداصلي و موارد زیر را مشخص میکند. • شكل كلي برد اصلی را توصيف میکند. • نوع منبع تغذيه و كيس قابلاستفاده با برد اصلی را مشخص میکند. • به تولیدکنندگان قطعات مختلف رايانه اطمينان میدهد كه محصول آنها با ديگر قطعات رايانه سازگار است. • توصیفکنندۀ ساختار فيزيكي برد اصلي است.

ساختارهاي مختلف برد اصلي در جدول 5ـ11 آمده است.

**جدول 5ـ11ـ ساختارهای برد اصلی**

| ویژگی                                                                                                    | ساختار<br>برداصلى |
|----------------------------------------------------------------------------------------------------|-------------------|
| ـ قطعات و تراشهها بهطور کامل جدا از یکدیگر بودند و طراحی بردهای اصلی برای کیس۵ای<br>خاص و با ویژگیهای خاص انجام میشد.<br>ـ پردازنده و حافظهٔ اصلی به برد لحیم میشدند و بهطور معمول غیرقابل ارتقا بودند.<br>ـ در این بردها هیچگونه پیش بینی خاصی برای اضافه کردن دستگاههایی مانند چاپگر یا<br>دیسک گردان فلاپی نشده بود. در صورت نیاز بهاضافه کردن این دستگاهها، این کار از طریق یکی<br>از شکافهای توسعهٔ موجود روی برد اصلی صورت میپذیرفت.<br>ـ پیکربندی سختافزاری سیستم بهوسیلهٔ مجموعهٔ دیپ سویچ و جامپر انجام میشد. | <b>XT</b>         |
| ـ تا پیدایش رایانههای پنتیومBaby AT ،AT رایج ترین ساختار برای طراحی برد اصلی بودند.<br>ـ بانک حافظه SIMM برای حافظهٔ اصلی در نظر گرفتهشده بود.<br>ـ در نمونههای اولیهٔ برد AT مانند برد XT پردازنده بهعنوان تراشهای به برد اصلی لحیم میشد، اما<br>با ظهور پردازندههای DX۳۸۶ و DX۴۸۶ در برد اصلی سو کتهای PGA را برای قابلیت ارتقای<br>پردازنده قراردادند.<br>ـ برای بسیاری از دستگاهها مانند چاپگرها، هنوز مانند بردهای اصلی XT نیاز به استفاده از<br>شکافهای توسعه بود.                                               | <b>AT</b>         |
|                                                                                                    | <b>Baby AT</b>    |
| ـ تاکنون بهعنوان استانداردی عملی برای طراحی سیستمهای جدید به کار میرود<br>ـ در برد اصلي ATX سوكت PGA از نوع ZIF<br>ـ بانك حافظهٔ MMID<br>ـ سوکت پردازنده، شکافهای توسعه و شکافهای حافظه از قسمت جلویی برد اصلی به سمت<br>منبع تغذیه انتقال دادهشده است. این جابهجایی، مشکلی را که بردهای نوع AT در کمبود فضا<br>داشت، برطرف کرد و اجازهٔ استفاده از کارتهایی با طول بیشتر را در این طراحی میدهد.                                                                                                    | <b>ATX</b>        |

مزاياي ساختار ATX نسبت به AT عبارتاند از:  $PS/2$ - در گاه اتصال ماوس و صفحهکلید یکپارچه با برد اصلي - كاهش واسطهای کارتهای توسعه - كانكتورهاي بهتر براي منبع تغذيه - پشتيباني از خاموش كردن امن - پشتيباني از ولتاژ 3/3 - جريان بهتر هوا روي برد - طراحي بهينه براي قابليت ارتقاپذیری بيشتر

**اجزای دیگر برد اصلی مولد پالس ساعت:** تراشهای كه سيگنال پالس ساعت تولیدشده بهوسیلۀ نوسانساز را در ورودي دريافت كرده و سيگنالهاي متعددي با فركانسهاي متفاوت توليد میکند. از اين سيگنالها براي اهداف متفاوت مثل هماهنگ كردن پردازنده و گذرگاه سيستم استفاده میشود.

**جامپر Jumper:** جامپرها پینهای فلزي ،2 3 و يا چندپایه بر روي برد اصلي هستند. با توجه به راهنماي برد اصلي، با استفاده از اتصالدهندۀ خاصي كه بهطور معمول همراه جامپر است، وضعیتهای مختلف جامپر را تنظيم میکنند تا برد اصلي و سختافزارهای ديگر بهترين عملكرد را داشته باشند.

**گذرگاهها Bus:** يك گذرگاه، مسيرهايي براي تبادل داده است و دو يا چند وسيله را به هم وصل ميكند. گذرگاههایی كه اجزاي اصلي رايانه را به هم وصل میکنند، گذرگاه سيستم ناميده

میشوند. هر گذرگاه از چندين دسته خط جداگانه )خطهای فلزي كه رساناي الكتريكي هستند و بهطور معمول روي برد

عملياتي تقسيم میکنند: **1** خطوط داده)DataBus): مسيري براي عبور داده بين ماژولهای مختلف سيستم ايجاد میکند. به مجموعه خطوط داده، گذرگاه داده میگویند. هر خط گذرگاه داده در هر پالس ساعت، تنها يك بيت داده را انتقال میدهد، بنابراين تعداد خطوط گذرگاه داده بیان کنندۀ تعداد بیتهای قابل|نتقال در هر پالس ساعت است. تعداد خطوط هر گذرگاه داده را پهناي باند گذرگاه داده مینامند. پهناي باند گذرگاه داده به دليل تعيين

اصلی قراردارند) تشکیل شده است. در هر گذرگاه، خطوط را بر اساس نوع عملكرد و كاري كه انجام میدهند به سه گروه

سرعت سيستم در انتقال دادهها از عوامل اساسي در تعيين عملكرد سيستم است.

**2** خطوط آدرس)AddressBus): براي اعالم آدرس مبدأ و مقصد دادهای كه روي گذرگاه داده است به هر يك از ماژولهای رايانه، از گذرگاه آدرس استفاده میشود. تعداد خطوط گذرگاه آدرس به ميزان حافظۀ رايانه بستگي دارد. گذرگاه آدرس، وظيفۀ آدرسدهي درگاه يا درگاههای ورودي/ خروجي را نيز به عهدهدارد. (دستگاههای جانبی كه در ماژول ورودي/ خروجي دستهبندیشدهاند، براي اتصال به رايانه از درگاه استفاده میکنند و هر درگاه آدرس مخصوص خود را دارد(

**3** خطوط كنترل)ControlBus): براي كنترل دستيابي و استفاده از خطوط داده و خطوط آدرس است.

**انواع شکافهای توسعه** انواع شکافهای توسعه برد اصلي در جدول 5ـ12 آمده است.

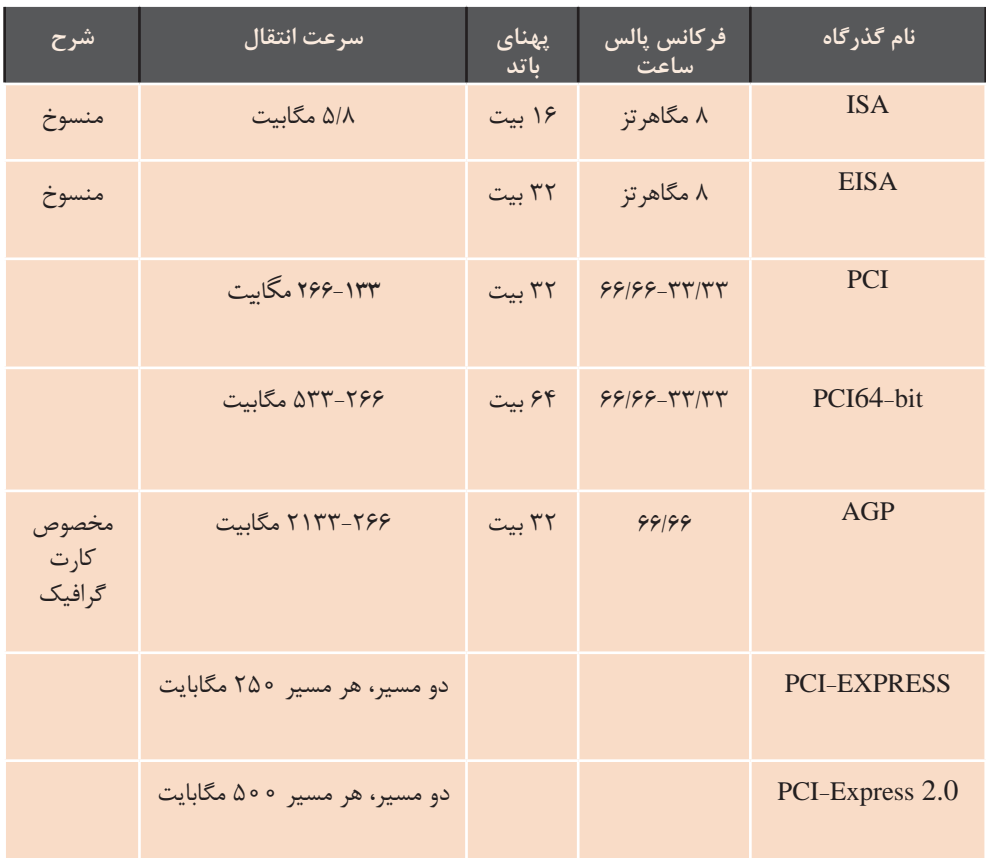

**جدول 5ـ12ـ انواع شکافهای توسعه**

گذرگاه PCI بهطور مستقيم به پردازنده وصل نيست اما بهگونهای طراحیشده است كه دستگاههای جانبي متصل به آن میتوانند با سرعتباال و بهصورت غيرمستقيم و با استفاده از پل به پردازنده وصل شوند. روي هر برد اصلي فقط يك گذرگاه AGP وجود دارد كه مخصوص کارتهای گرافيك است و بهمنظور کاهش مسیر بهطور مستقيم به گذرگاه سيستم )گذرگاه اختصاصي پردازنده و حافظۀ اصلي) وصل میشود. گذرگاه Express-PCI بسيار موفقتر از گذرگاه PCI است. درواقع يك نوع گذرگاه ورودي/ خروجي است كه ساختار آن براساس يك ارتباط دوطرفه و انتقال سريال است. اين گذرگاه در سالهای اخير در چند نوع 1x 2،x و 16x به بازار عرضهشده است.

**درگاههاي پركاربرد رايانه** درگاههاي پركاربرد رايانه عبارتند از: **- درگاه سريال عمومي )USB):** این درگاه دادهها را بهصورت سريال و با سرعت بسيار بالا انتقال می دهد. دستگاههای جانبي متصل به درگاه USB بهطور خودكار حتي در زمان روشن بودن سيستم، تشخيص دادهشده، پيكربندي میشوند و نياز به راهاندازی مجدد سيستم نيست. به اين ويژگي اتصال گرم )hotplug )میگويند. نسلهای USB امروزه بیشترین کاربرد را دارند. عبارتند از:

-1 1USB: سرعتی حدود s/Mbit 12 (معادل ۵/۱مگابایت بر ثانیه) داشت. -2 2USB: این درگاه با سرعت بسیار باالتری نسبت به نسل قبلی خود عرضه شد. سرعتی حدود 60 مگابایت برثانیه (معادل Mbit/s ) دارد. USB3 - $\mathbf{Y}$ -3USB3: نسل سوم و آخر که نام دارند از سرعت انتقال اطالعاتی بسیار ً s/Gbit5 ) باالیی برخوردارهستند ) تقریبا که سازگار با نسل 2.0USB هستند و انواع درگاههای USB :

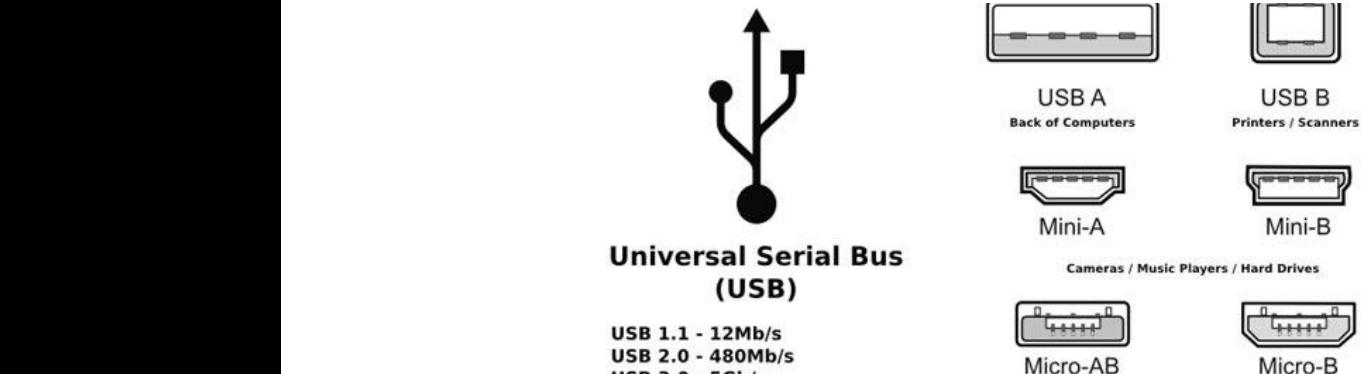

**USB 3.0 - 5Gb/s** 

شکل ۵ـــ۸ـــ انواع در گاه **USB** 

B type-USB: ها درگاه این مدل از بیشتر در وسایل جانبی مانند چاپگر و اسکنرها مورد استفاده قرار تمامی حافظههای فلش و وسایل دیجیتالی دیگر نیز قابلیت پشتیبانی و اتصال با رایانه از طریق این درگاه را دارند.<br>. هستند. همچنین تمامی هایحافظه فلش و وسایل دیجیتالی دیگر نیز قابلیت پشتیبانی و اتصال با کامپیوتر از **A type-USB:** شناخته شدهترین درگاه USB نوع A است. تمامی رایانههای شخصی مجهز به این درگاه هستند. همچنین

> مانند چاپگر و اسکنرها مورد استفاده قرار میگیرند. **B type-USB:** این مدل از درگاهها بیشتر در وسایل جانبی

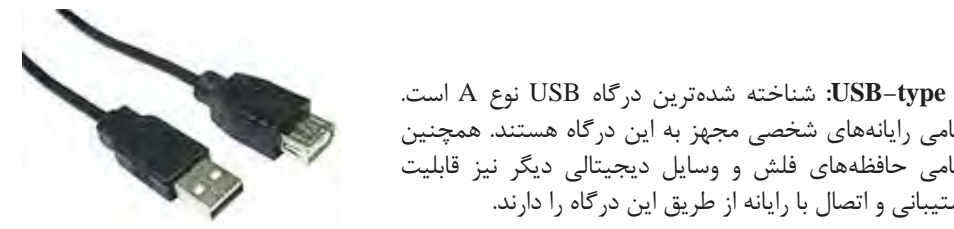

**شکل 5ـ9ـ کانکتور A type-USB**

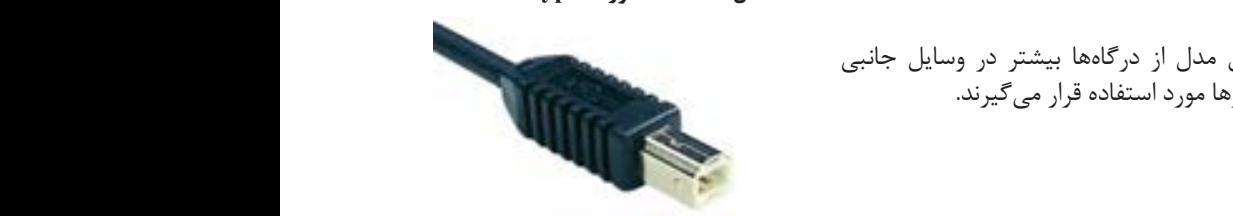

 $\frac{1}{2}$  type-USB Minimized under the type-USB Minimized under the type-USB Minimized under the type-USB Minimized under the type-USB Minimized under the type-USB Minimized under the type-USB Minimized under the type-USB **شکل 5ـ10ـ کانکتور typeB-USB**

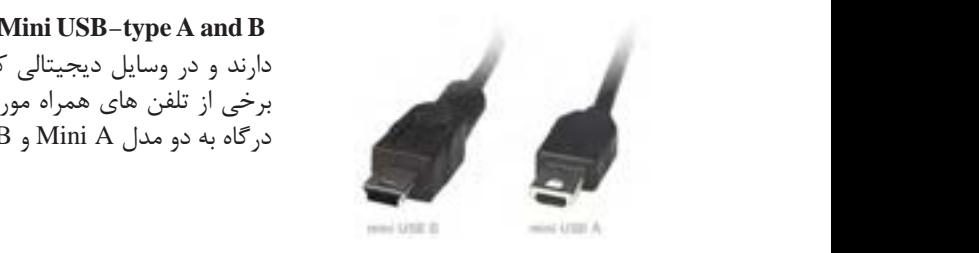

**B and A type-USB Mini:** این نوع درگاهها اندازه کوچکتری دارند و در وسایل دیجیتالی کوچکتر مانند :Player 3MPها و برخی از تلفن های همراه مورد استفاده قرار میگیرند. این نوع درگاه به دو مدل Mini A و B Mini ققسیمبندی می شوند.<br>درگاه به دو مدل Mini A و Mini ها سیسیمبندی می شوند.

B and A type-USB Micro: آخرین نوع USB ها Micro نام دارد. و از نظر اندازه کوچکترین **شکل 5ـ11ـ کانکتور B,A type-USB Mini**

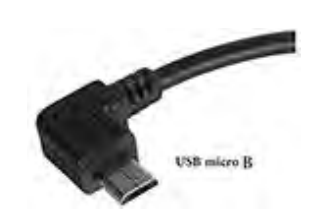

Micro USB الحرين نوع USB ما Micro USB المرين نوع Vicro ما Micro نام مدل در USBها است. Microها مانند نوع Mini، دارای دو مدلA Micro و B Micro هستند که دارد. و از نظر اندازه کوچکترین مدل در USBها است. Microها Micro B و Micro B و Micro B و Micro A دارای دو مدل Micro A و Micro B هستند که امروزه این نوع درگاهها به دلیل ساختار کم حجم و اندازۀ کوچک بیشترین کاربرد را در تلفنهای همراه دارند.

این درگاه پرکاربردترین درگاه در کامپیوتری تجهیزات گانکنندهاستفاده میان است. **شکل 5ـ12ـ کانکتور B type-USB Micro**

درگاه USB پرکاربردترین درگاه در میان استفادهکنندهگان تجهیزات رایانهای است.

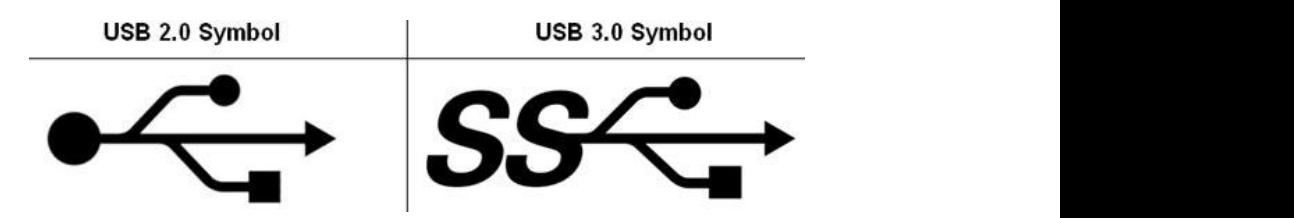

- درگاه Wire Fire ( استاندارد -1394IEEE): یک ماژول ورودی/ خروجی برای سری گذرگاه با **شکل 5ـ13ـ نماد درگاه USB**

 گذرگاه مزایای سریع FireWire نسبت به هایواسط ورودی/ قدیمی خروجی تر : مزایای گذرگاه سریع FireWire نسبت به واسطهای ورودی/ خروجی قدیمی ّ o سازیپیاده آن آسان است . o این داده درگاه، ها را به انتقال دیجیتال صورت می و دهد نیازی به ندارد. داده تبدیل o این داده درگاه، ها را به انتقال دیجیتال صورت می و دهد نیازی به ندارد. داده تبدیل . مستند تصارت کلی شده استان مورد است.<br>• در ابتدا دارای سرعت انتقال دادهای معادل ۴۰۰ مگابیه ه در ایندا دارای شرعت اینتان دادهای شددن ۹۰۰ مجابیت بر دییه بود. پس از مدتی با توسع<br>فناوری سرعتهای ۸۰۰، ۱۶۰۰ و ۳۲۰۰ مگابیت بر ثانیه نیز برای این گذرگاه به دست آمد. ه همانند گذرگاه USB امکان اتصال گرم دارد. گذرگاه مزایای سریع FireWire نسبت به هایواسط ورودی/ قدیمی خروجی تر : **- درگاه Wire Fire استاندارد )IEEE1394-):** يك ماژول ورودي/ خروجي براي گذرگاه سري با كارايي برو است.<br>مزاياي گذرگاه سريع FireWire نسبت به واسطهاي ورودي/ خروجي قديميتر عبارت است از: . این واسط بسیار پرسرعت و ارزان است. o دارای داده انتقال سرعت ای معادل 400 مگابیت بر بود ثانیه . پس از مدتی با توسعۀ این فناوری باال است. مرایی کنر ناه سریع Tncwic تسبب به واسطقای ورودی، حروجی تعایمیتر عبارت است از.<br>• این واسط بسیار پرسرعت و ارزان است.<br>• پیادهسازی آن آسان است.<br>• همانند گذرگاه USB امکان اتصال گرم دارد.<br>• همانند گذرگاه USB امکان اتصال گرم دار

قرار گرفت. با قرار گرفتن اهرمي در كنار اين سوكت كاربران با كمترين فشار و با اطمينان بيشتر ميتوانستند، پردازنده را در جاي خود قرار دهند. • بيشترين آسيب به پردازندهها در زمان نصب و يا جداسازي آنها وارد ميشود. براي كم كردن اين آسيبها در سوكتهاي جديد كه (LGA(land grid array نام دارند، پايههاي رابط پردازنده روي سوكتها قرار ميگيرد و هيچ پايهاي روي پردازندهها وجود ندارد. در اين سوكتها نصب سيستم خنك كننده آسان است و در زمان نصب آن، فشاركمتري به برد اصلي و پردازنده وارد ميشود. • سوکتهای (BGA (ball grid array برای لبتاپهاست که پردازنده به برد لحیم شده است و تعداد پایه های آن از حالت DIP بیشتر است.

**تاریخچه سوکتهای پردازنده:** • در ابتدا پردازندهها به صورت تراشههای )DIP دو رديف پايه در دو طرف تراشه( توليد شده، روي برد اصلي لحيم ميشدند. با بزرگتر شدن پردازنده و افزايش تعداد پايههاي آن تراشههايDIP پاسخگوي نيازها نبود.

• سوكتهاي (PGA(pin grid array همراه با بردهاي اصلي با فرم فاکتور AT طراحي و به بازار عرضه شد. سوكتهاي PGA فضاي مناسبي براي جابهجايي و ارتقاي پردازندهها ايجاد كرد ولي بيشتر كاربران براي نصب پردازندههاي خود روي اين سوكتها دچار مشكل بودند. همچنين نصب خنك كننده روي پردازندههاي486 به بعد كار بسيار مشكلي بود. • براي افزايش اطمينان از درستي نصب پردازنده و جلوگيري از آسيب رسيدن به آن، سوكتهاي ZIF روي بردهاي اصلي

**تاریخچه و نسل پردازندهها**

**جدول 5ـ13ـ نسل پردازندهها**

| ويژگى                                                                                                    | ير دازنده                                    | نسل |
|----------------------------------------------------------------------------------------------------|----------------------------------------------|-----|
| برنامه نویسی به زبان سطح بالا<br>سيستم عامل قدرتمند<br>پایه ساخت رایانههای IBM (رایانه شخصی)                                                                                                    | $\Lambda \circ \Lambda$ ۶                    |     |
|                                                                                                    | $\Lambda \circ \Upsilon \Lambda \mathcal{S}$ | ٢   |
|                                                                                                    | $\Lambda \circ \Upsilon \Lambda \mathcal{S}$ | ٣   |
| ـ اولین پردازندهٔ اینتل است که در داخل خود حافظهٔ نهان دارد.<br>۸ کیلوبایت: L1 و ۶۴ کیلوبایت تا یک مگابایت روی برد: L2<br>ـ پردازنده و کمک پردازنده به صورت یک تراشه عرضه شد<br>۔اولین پردازندہ دارای سیستم خنک کنندہ بود.<br>ـ برخی از پردازندههای این نسل با ولتاژ ۵ و برخی با ولتاژ ۳/۳ ولت کار<br>می کنند(تراشهٔ DX4 ۴۸۶ با سطح ولتاژ ۳/۳ ولت کار می کند) | $\Lambda \circ f \Lambda f$                  | ۴   |

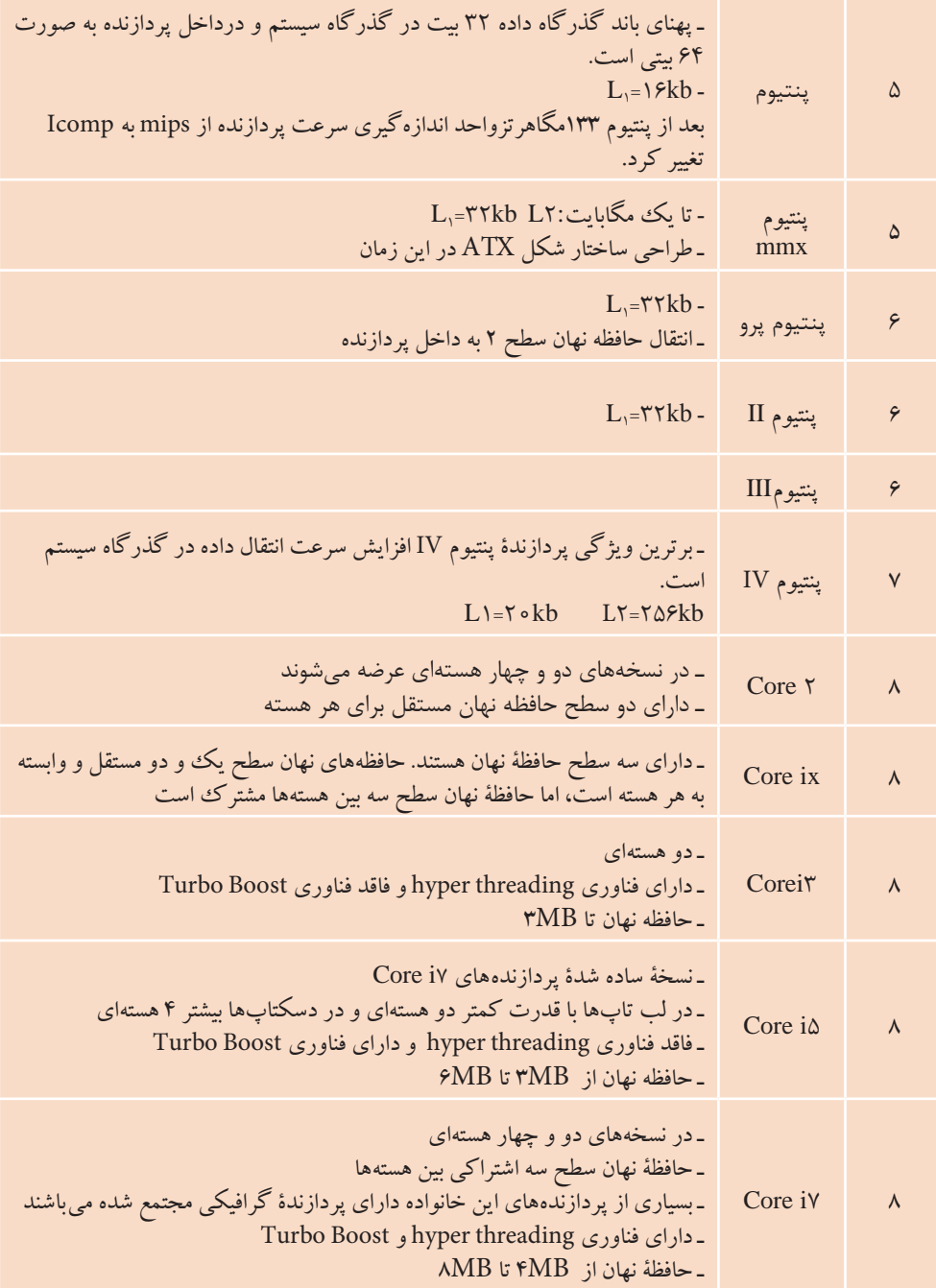

**نصب و راه اندازی سیستم های رایانه ای**

پردازندههاي چند هستهاي (Multiple Core) شركت اينتل در سه خانوادۀ مختلف به نامهاي2Core، Core و i Core توليد شدهاند. رقم اول مدل، نشان دهنده نسل پردازنده است.

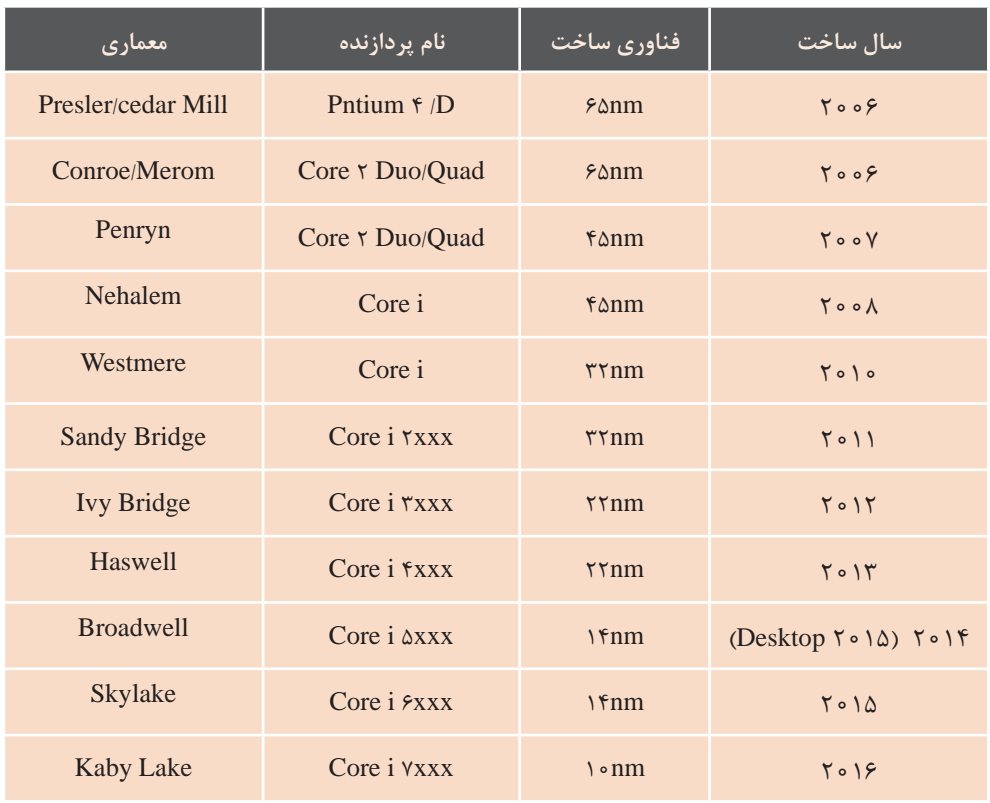

#### **جدول 5ـ14ـ نسلهای پردازندههای Intel**

در نام پردازنده یک عدد 4 رقمی است و به دنبال آن ممکن است یک حرف یا ترکیبی در نام پردازنده یک عدد 4 رقمی است و به دنبال آن ممکن است یک حرف یا ترکیبی از حروف بیاید که در از حروف بیاید که در شکل 5ـ14 مفهوم برخی از آنها آمده است ادامه مفهوم برخی از آنها آمده است

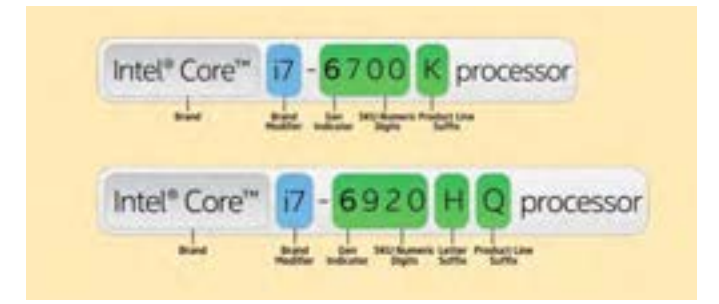

رقم . اول هنده نشان مدل، نسل پردازنده است. **شکل 5ـ14ـ مفهوم شمارهها و حروف در نام پردازنده**

 رقم اول مدل، نشاندهنده نسل پردازنده است. مفهوم برخی از حروف در نام پردازنده مربوط به نسلهای قدیمی پردازندههای لبتاپ و موبایل **.Power Low :Y** در جدول 5ـ15 آمده است.

| حرف | معادل                            | کاربر د                                             |
|-----|----------------------------------|-----------------------------------------------------|
| U   | <b>Ultra Low Power</b>           | پردازنده لپتاپ با قدرت بسیار کم                     |
| Y   | Low Power                        | مربوط به نسلهای قدیمی پردازندههای لپتاپ<br>و موبايل |
| T   | <b>Power Optimized</b>           | برای پردازندههای دسکتاپ                             |
| Q   | Quad-Core                        | پردازنده ۴ هستهای                                   |
| H   | <b>High-Performance Graphics</b> | پردازنده با واحد پردازش گرافیکی                     |
| K   | Unlocked                         | پردازنده که قابلیت آورکلاک دارد                     |
| M   | Mobile                           | پردازنده موبايل                                     |

پردازنده با واحد پردازش گرافیکی **.Graphics Performance-High :H جدول 5ـ15ـ مفهوم حروف در نام پردازنده**

#### **حافظه نهان**

سرورها استفاده ميشوند حتي سطح سوم حافظۀ نهان نيز به كار برده ميشود. حافظۀ نهان سطح يك در همۀ پردازندهها در هستۀ پردازنده قرار دارد و در اندازههاي 8 ،16، 32 ، 64 و 128 كيلوبايتي طراحي ميشود. اين حافظه با فركانس پالس ساعت پردازنده كار ميكند و در واقع ميتوان گفت كه حافظۀ نهان سطح يك، قسمتي از پردازنده است. حافظۀ نهان سطح يك را به طور معمول به دو قسمت تقسيم ميكنند كه يك قسمت به دادهها و قسمت ديگر به دستورالعملها اختصاص دارد. هدف از اين تقسيمبندي دستيابي سريعتر به دادهها و دستورالعملها است. در بيشتر پردازندهها اين دو قسمت با هم مساوي هستند.

با گذشت زمان و بزرگ شدن برنامهها و افزايش دادههاي مورد پردازش، براي انتقال بلوكهاي بزرگتر و بيشتري از حافظۀ اصلي به حافظۀ نهان، طراحان به فكر استفاده از حافظۀ نهان سطح دو افتادند. حافظۀ نهان سطح دو به طور طبيعي بزرگتر از حافظۀ نهان سطح يك است و اندازههاي متفاوتي مانند 128 ، 256 و 512 كيلوبايت دارد و در پردازندههاي امروزي يك، دو و يا چند مگابايت است. اين حافظه برخالف حافظۀ نهان سطح يك تفكيك نميشود و به صورت يك پارچه هم براي دادهها و هم براي دستورالعملها استفاده ميشود.

حافظۀ نهان در پردازنده قرار دارد. هدف اصلي حافظۀ نهان، كم كردن تعداد مراجعه به حافظۀ اصلي و در نتيجه افزايش سرعت پردازش است. حافظۀ نهان، ميان حافظۀ اصلي و ثباتهاي پردازنده قرار دارد و دادههاي مورد نظر پردازنده را در اختيار ثباتها قرار ميدهد و محتويات آن شامل بخشي از دادههاي حافظۀ اصلي است. چندين نكتۀ مهم در رابطه با حافظۀ نهان وجود دارد:

**1** فناوري حافظۀ نهان، استفاده از حافظههاي سريع ولي با ظرفيت كوچك است كه به منظورافزايش سرعت انتقال داده استفاده میشود.

**2** زماني كه از حافظۀ نهان استفاده میشود، براي دسترسي به دادهها ابتدا بايد محتويات اين حافظه مورد بررسي قرار گيرد. در صورت موفقيت، اين فرايند را hit Cache ميگويند. در صورتي كه اطالعات مورد نظر در حافظۀ نهان موجود نباشند (Cache miss)، پردازنده بايد در انتظار تأمين دادههاي خود از حافظۀ اصلي سيستم باشد.

**3** اندازۀ حافظۀ نهان محدود بوده، سعي ميشود كه ظرفيت اين حافظه در باالترين مقدار خود باشد، با اين وجود اندازۀ آن نسبت به ساير ابزار ذخيرهسازي بسيار كم است . **4** اين امكان وجود خواهد داشت كه از چندين اليۀ حافظۀ نهان استفاده شود.

**شیوههای اندازهگیری سرعت پردازنده:**

در بسياري از پردازندهها كه اغلب براي

 فرکانس پالس ساعت پردازنده) واحد HZ) تعداد دستوراتی که پردازنده در یک ثانیه پردازش میکند )واحد MIPS) . يك عدد كه نتيجۀ آزمايشات گوناگون پردازنده با استفاده از روشهاي مختلف است )واحد Icomp( )برای ارائۀ واحدهاي بهتر و قابل قبول براي كاربران(

## **تاریخچه انواع بانکهای حافظه:**

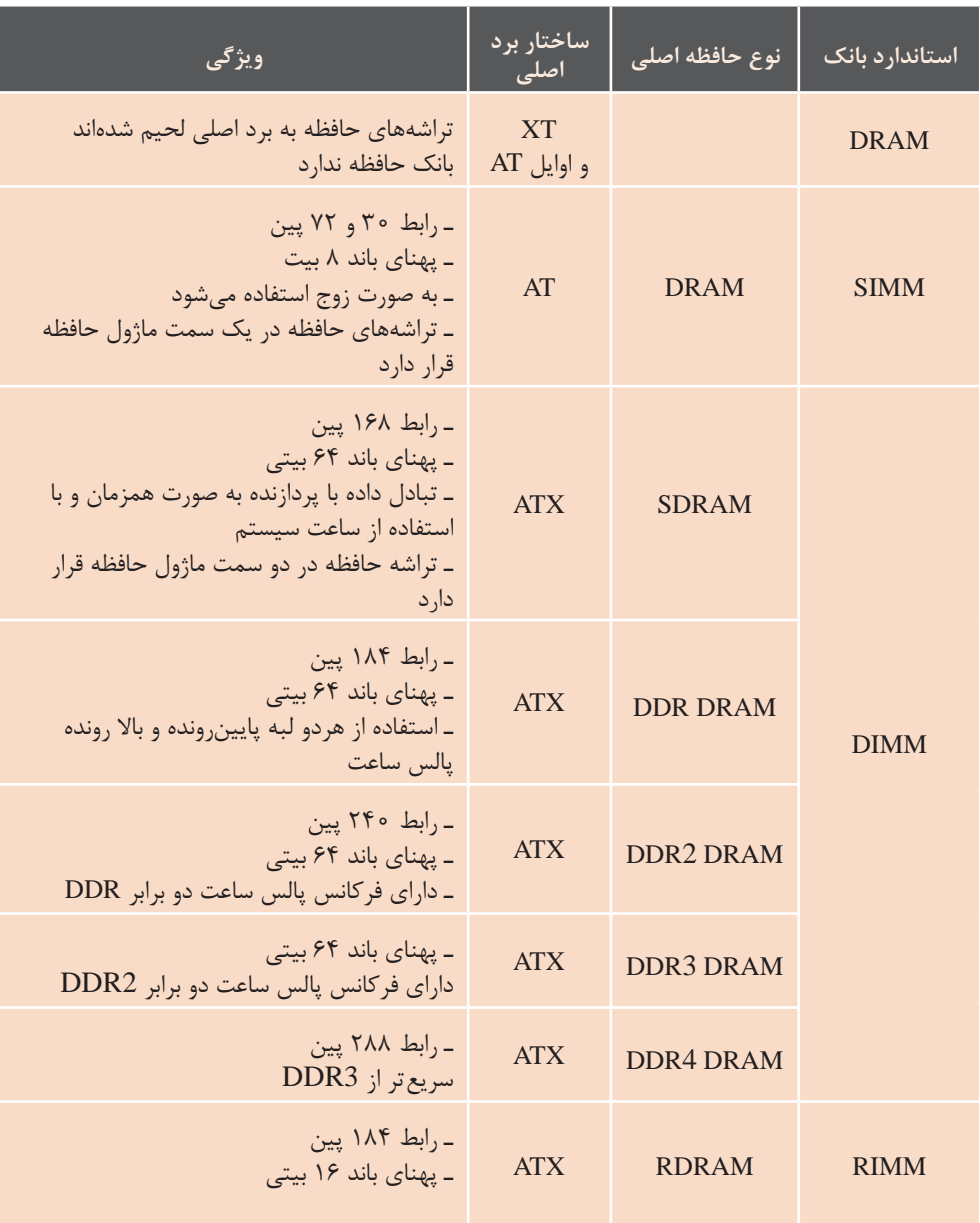

#### **جدول 5ـ16ـ انواع بانکهای حافظه**

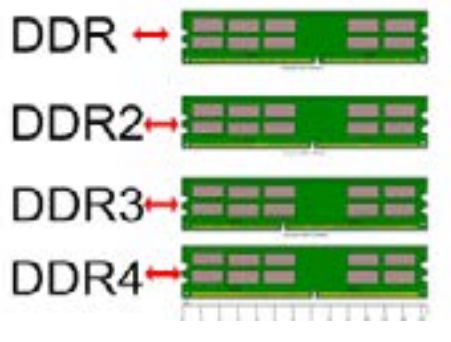

**شکل 5ـ15ـ انواع ماژولهای حافظه**

### **Channel Dual Channel Dual**

ماژولهای حافظه 2DDR/DDR <sup>4</sup>/DDR <sup>3</sup>/DDR دارای تکنولوژی Channel Dual هستند. با استفاده از این تکنولوژی پهنای باند حافظهای نصب<br>. داده بین ماژول حافظه و کنترلر حافظه دو برابر میشود. ساختار برداصلی باید

دارای این تکنولوژی باشد و بتواند از دو ماژول حافظه همزمان استفاده کند. این حافظه هایماژول 4DDR3/DDR 2/DDR /DDR دارای تکنولوژی Channel Dual هستند. با استفاده ً دو ماژول کامال یکسان بوده، در بانکهای از این باند پهنای تکنولوژی داده حافظه کنترلر و حافظه ماژول بین دو برابر می برداص ساختار شود. لی باید دارای بر برری میشنست مست میشوند.<br>ه از این تکنولوژی پهنای باند - حافظهای نصب میشوند که معمولاً دارای رنگ یکسان هستند.

#### **، و علامت O.C** که در ازنده، حافظه و ديگر اجزاي سيستم **آورکالک و عالمت C.O**

O. بده، بیان کننده سرعت در حالت مکه از توان آنها در حالت معمولی بیشتر آورکلاک(over clock) است. عملیات است. زایش کارایی یک قطعه بیش گرمای بیشتر میشود و دراین صورت از میزان تعیین شده بهوسیلهی کارخانه گانتخاب کیس مناسب ضروری است. است. آورکالک کردن قطعات سبب تولید انتخاب کیس مناسب ضروری است. کیس انتخابی برای آورکالک باید دارای فنهایی با اندازه مناسب بوده، امکان نصب سینکهای حرارتی مناسب را داشته باشد.

از توان آنها در یمعمول حالت بیشتر است. آورکالک موجب باالبردن سرعت و در سازنده است. به عبارت دیگر اورکلاک عالمت C.O که در کنار سرعت برخی از قطعات آمده، بیان کننده سرعت در حالت نتیجه افزایش کارایی یک قطعه بیش به معني افزايش فركانس و جریان کاری اجزای مختلف سیستم رایانه از قبیل

میتوان از این نرمافزار استخراج کرد. این نرمافزار دارای سربرگهایی است که هر کدام مشخصات یکی از قسمتهای سختافزاری رایانه را نمایش میدهد. در مراحل زیر قسمتهایی از سربرگهای

**نرمافزار Z-CPU** برای مشاهده مشخصات سختافزاری هر رایانه، نرمافزارهای زیادی وجود دارند که یکی از معروفترین آنها نرمافزار Z-CPU است. مشخصات پردازنده، برداصلی، ماژولهای حافظه و کارت گرافیکی را مورد نیاز را بررسی میکنیم.

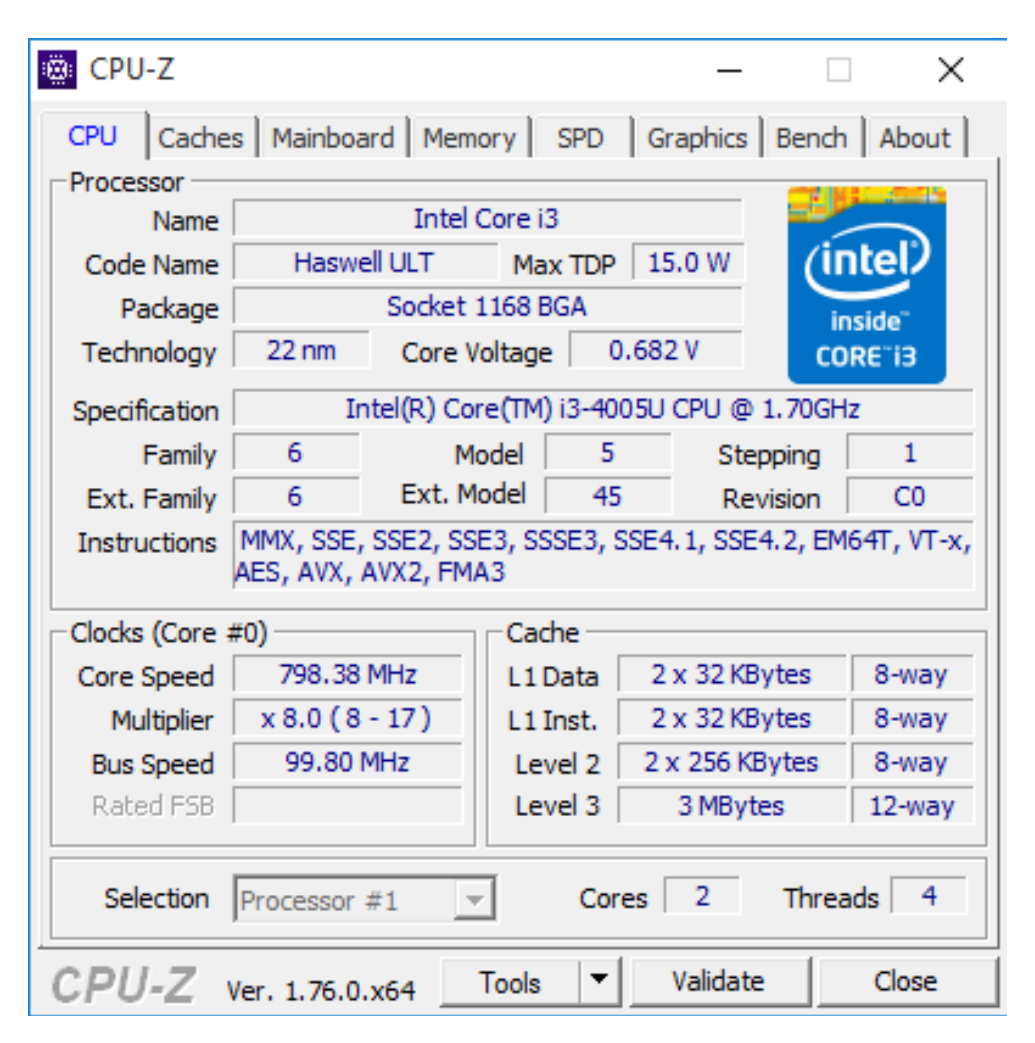

**شکل 5ـ16ـ سربرگ CPU نرمافزار Z-CPU**

در سربرگ CPU مشخصات پردازنده دیده میشود. توضیح مختصر برخی از این ویژگیها در جدول ۱۷ـ۱۷ آمده است.

| شر ح                                                           | مشخصات             |           |  |
|----------------------------------------------------------------|--------------------|-----------|--|
| نام گروه پردازنده                                              | Name               |           |  |
| نسل پردازنده را مشخص می کند                                    | code Name          |           |  |
| حداكثر مصرف انرژى                                              | <b>Max TDP</b>     |           |  |
| نوع سوكت پردازنده                                              | Package            |           |  |
| معماري ساخت                                                    | Technology*        | Processor |  |
| ولتاژ هسته پردازنده                                            | Core Voltage       |           |  |
| به ترتیب نام شرکت تولید کننده، مدل<br>و سرعت پردازنده آمده است | Specification      |           |  |
| نوع دستورالعملها                                               | Instructions*      |           |  |
| سرعت هسته پردازنده                                             | Core Speed         | Clocks    |  |
| میزان حافظه نهان سطح ۱ بخش داده                                | L\ Data*           |           |  |
| میزان حافظه نهان سطح ۱ بخش<br>دستورالعمل                       | $L \setminus$ Inst | Cache     |  |
| میزان حافظه نهان سطح ۲                                         | Level ٢            |           |  |
| میزان حافظه نهان سطح ۳                                         | Level $\mathbf r$  |           |  |
| شماره پردازندهای که مشخصات آن را<br>مشاهده مے کنید.            | Selection*         |           |  |
| تعداد هسته                                                     | Core               |           |  |

**جدول 5ـ17ـ جدول مشخصات پردازنده در نرمافزار Z-CPU**

اجرای آنها را دارد.

**\*Data 1L** : همانطور که در بخشهای قبل گفته شد، برای افزایش سرعت پردازنده، در پردازنده حافظه نهان با سه سطح 1l , 2l و 3l قرار داده شدهاست که طرفیت حافظه در این سه سطح به ترتیب افزایش یافته ولی سرعت دسترسی به دادهها در آنها کمتر شده است. در حافظه نهان سطح یک برای داده و دستورالعمل ظرفیت یکسانی در نظر گرفته شده است و به صورت جداگانه ذخیره میشوند. Data 1L ظرفیت بخش داده توضیح مشخصات ستاره دار جدول 5ـ:17 **\*Technology** : هرچه این عدد کمتر باشد، پردازنده برق کمتری مصرف کرده، حرارت کمتری تولید میکند.

**\*Instructions** : هر پردازنده توانایی اجرای تعداد محدودی دستورالعمل را دارد و باید بتواند تمام دستورالعملهای پردازندههای نسلهای قبل را هم اجرا کند. در سربرگ CPU برنامه Z-CPU بخش Instructions نوع دستورالعملهایی را مشخص میکند که پردازنده توانایی دارای چند پردازنده باشد، برای دیدن در سربرگ Mainboard مشخصات را از فهرستی که در این بخش قرار دارد، انتخاب کنید. برداصلی که مشخصات پردازنده آن در باال آمده است فقط یک پردازنده دارد؛ لذا این بخش غیرفعال است.

حافظه نهان سطح یک و Inst 1L ظرفیت بخش مربوط به ذخیره دستورالعمل را نشان مے دھد. **\*Selection** : در صورتی که برداصلی مشخصات آنها ابتدا باید پردازنده موردنظر برداصلی دیده میشود.

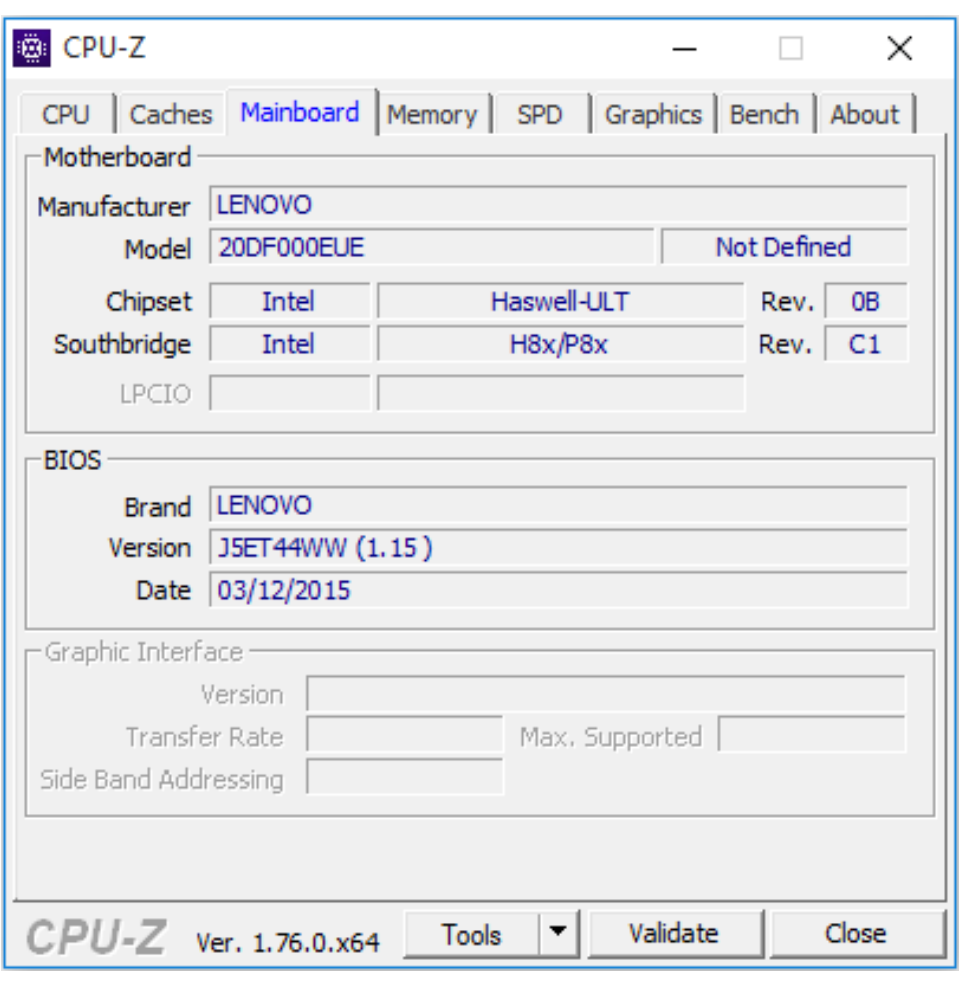

**شکل 5ـ17ـ سربرگ Mainboard نرمافزار Z-CPU**

توضیح برخی از مشخصات سربرگ Mainboard در جدول 5ـ 18 آمده است.

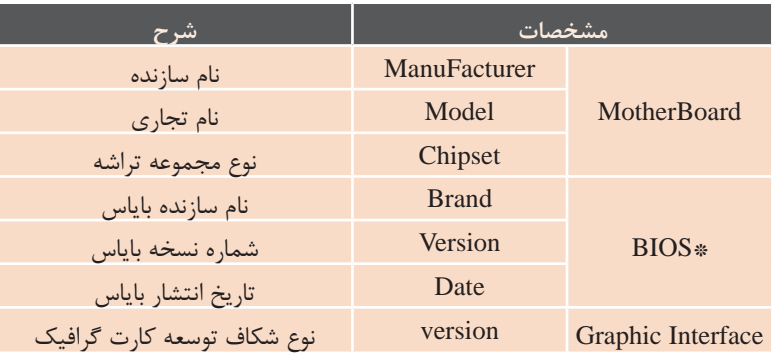

#### **جدول 5ـ18ـ مشخصات برد اصلی در نرمافزار Z-CPU**

**\*BIOS** : بایاس نرمافزاری است که برای تنطیمات سختافزاری سیستم طراحی شده است و در تراشهای روی برداصلی قرار دارد. در سربرگ Memory مشخصات حافظه اصلی دیده میشود.

| CPU-Z       |                                                                    |                 |                     |          |           | ×     |
|-------------|--------------------------------------------------------------------|-----------------|---------------------|----------|-----------|-------|
| General     | CPU   Caches   Mainboard   Memory   SPD   Graphics   Bench   About |                 |                     |          |           |       |
| Type        | DDR <sub>3</sub>                                                   |                 | Channel #           |          | Dual      |       |
| <b>Size</b> | 12 GBytes                                                          |                 | DC Mode             |          |           |       |
|             |                                                                    |                 | <b>NB Frequency</b> |          | 798.4 MHz |       |
| Timings     |                                                                    |                 |                     |          |           |       |
|             | <b>DRAM Frequency</b>                                              |                 | 798.4 MHz           |          |           |       |
|             |                                                                    | <b>FSB:DRAM</b> | 1:6                 |          |           |       |
|             | CAS# Latency (CL)                                                  |                 | 11.0 clocks         |          |           |       |
|             | RAS# to CAS# Delay (tRCD)                                          |                 | 11 docks            |          |           |       |
|             | RAS# Precharge (tRP)                                               |                 | 11 clocks           |          |           |       |
|             | Cycle Time (tRAS)                                                  |                 | 28 docks            |          |           |       |
|             | Row Refresh Cycle Time (tRFC)                                      |                 | 208 clocks          |          |           |       |
|             | Command Rate (CR)                                                  |                 | 1T                  |          |           |       |
|             | DRAM Idle Timer                                                    |                 |                     |          |           |       |
|             | Total CAS# (tRDRAM)                                                |                 |                     |          |           |       |
|             | Row To Column (tRCD)                                               |                 |                     |          |           |       |
|             |                                                                    |                 |                     |          |           |       |
|             | CPU-Z ver. 1.76.0.x64                                              |                 | <b>Tools</b>        | Validate |           | Close |

**شکل 5ـ18ـ سربرگ Memory نرمافزار Z-CPU** شکل :........سربرگ Memory نرم افزار Z-CPU

توضیح برخی از مشخصات حافظه که در این سربرگ تعیین شده است، در جدول 5ـ 19 آمده است. **جدول 5ـ19ـ مشخصات حافظه اصلی در نرمافزار Z-CPU**

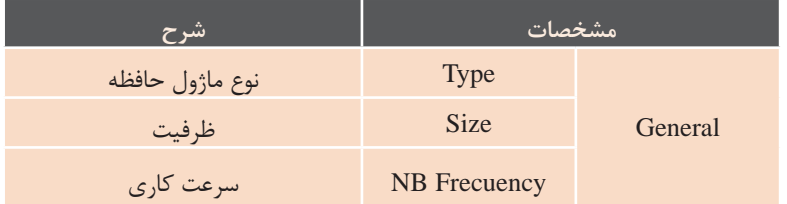

در سربرگ SPD مشخصات ماژولهای حافظه دیده میشود. از آنجا که روی برداصلی چندین ماژول حافظه وجود دارد، فهرستی فراهم شده که امکان انتخاب ماژول را میدهد. برای دیدن مشخصات هر ماژولها ابتدا باید از فهرست ماژول موردنظر را انتخاب کنید.

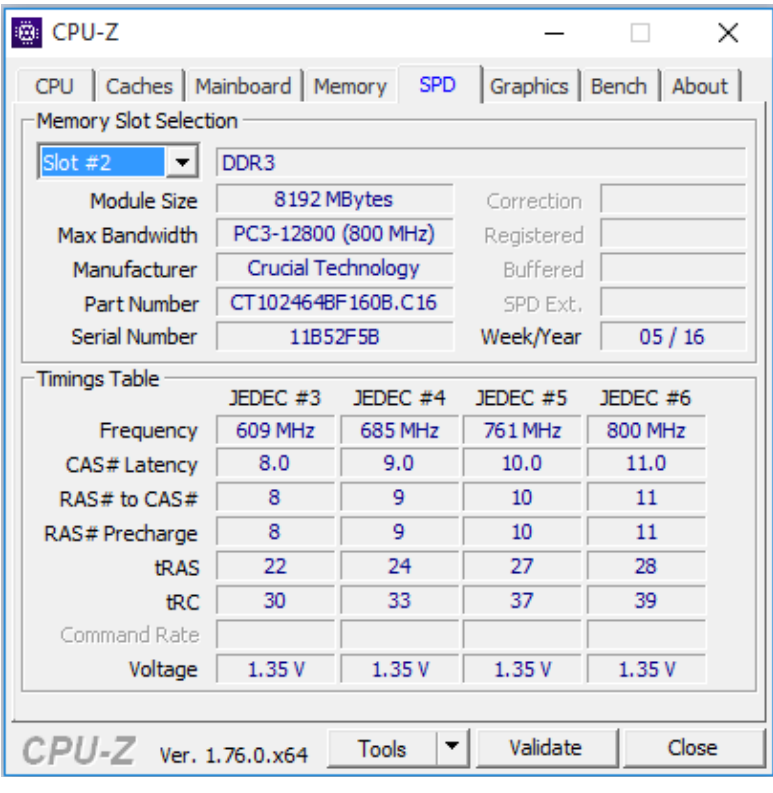

شکل :...... مشخصات ماژول حافظه در اسقت شماره 2 برداصلی **شکل 5ـ19ـ سربرگ SPD نرمافزار Z-CPU**

| Caches   Mainboard  <br>CPU |         |
|-----------------------------|---------|
| -Memory Slot Selection      |         |
| Slot #1<br>$\cdot$          | DDR3    |
| Slot #1                     | 204     |
| Slot #2<br>Slot#3           | PC3-128 |
| Slot #4                     | Apacer  |
| Part Number                 | 78.A1G  |
| Serial Number               | 02      |

شکل **۵ــ ۲۰ـ امکان انتخاب شماره ماژول حافظه در سربرگ SPD** 

ماژول حافظه و ظرفیت آن دیده میشود. در شکل 5ـ19 اسالت شماره 2 در سربرگ SPD انتخاب شده است. دراین سربرگ نوع در سربرگ Graphics مشخصات کارت گرافیک فعال دیده میشود

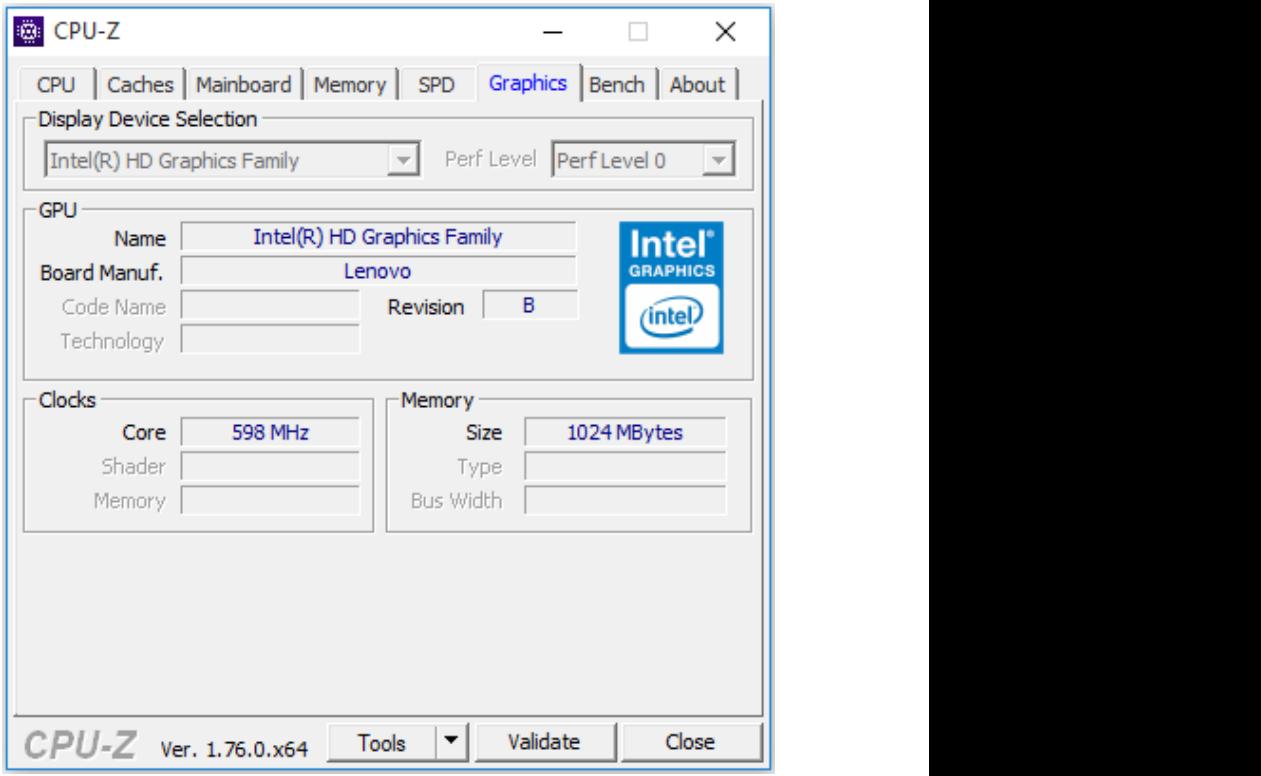

**شکل 5ـ21ـ سربرگ Graphics نرمافزار Z-CPU**

سربرگ Graphics مشخصات کارت گرافیک را نشان میدهد. توضیح برخی از این مشخصات در جدول 5ـ20 آمده است.

| شرح                     | مشخصات                          |            |  |
|-------------------------|---------------------------------|------------|--|
| انتخاب كارت گرافيك فعال | <b>Display Device Selection</b> |            |  |
| نام کارت گرافیک         | Name                            | <b>GPU</b> |  |
| نام سازنده کارت گرافیک  | <b>Brand Manuf</b>              |            |  |
| سرعت کاری هسته          | Core                            | Clocks     |  |
| ظرفيت حافظه گرافيكي     | <b>Size</b>                     | Memory     |  |

**جدول 5ـ20ـ مشخصات کارت گرافیک در سربرگ Graphics نرمافزار Z-CPU**

#### **د( فعالیتهای کارگاهی**

 با توجه به امکانات موجود در هنرستان توصیه میشود که فعالیتهای کارگاهی به صورت گروههای دو نفری و با نظارت هنرآموزان گرامی انجام شود. برای تعمیق مطالب هر فعالیت کارگاهی پیشنهاد میشود که با توجه به متنوع بودن قطعات سختافزاری با استفاده از نرمافزار CPUZ و یا مشابه آن، تمامی هنرجویان مشخصات قطعه سختافزاری مورد نظر در فعالیت کارگاهی هر جلسه را برای رایانه شخصی خود بدست آورند و به بررسی ویژگیهای آن قطعات در آن جلسه کارگاهی بپردازند. این کار باعث افزایش دانش و مهارت هنرجویان خواهد شد و به جای آموزش

یک نوع خاص از قطعه سختافزاری، با چندین نوع از آن قطعه آشنایی پیدا خواهند کرد و با ورود به بازار کار فردی موفق و کارآمد خواهند شد. البته تمامی موارد گفته شده بستگی به زمانبندی و برنامهریزی دقیق هنرآموزان گرامی خواهد داشت که قبل از شروع تدریس انجام دادهاند. در بستهآموزشی دفترچه چند نوع برداصلی و مشخصات سختافزاری قطعات موجود است، هنرآموزان گرامی میتوانند برای عمق بخشیدن به یادگیری هنرجویان در کالس از این فایلها استفاده کنند.

# **ه( ارزیابی فعالیتهای کارگاهی**

میتوانند جداولی برای ثبت فعالیتهای هنرجویان طراحی کنند که یک نمونه آن جدول 5ـ21 است.

 برای ایجاد انگیزه یادگیری و رقابت سالم، باید همواره تمامی فعالیتهای هنرجویان بهوسیلهی هنرآموزان گرامی ارزیابی شود. به همین خاطر هنرآموزان گرامی

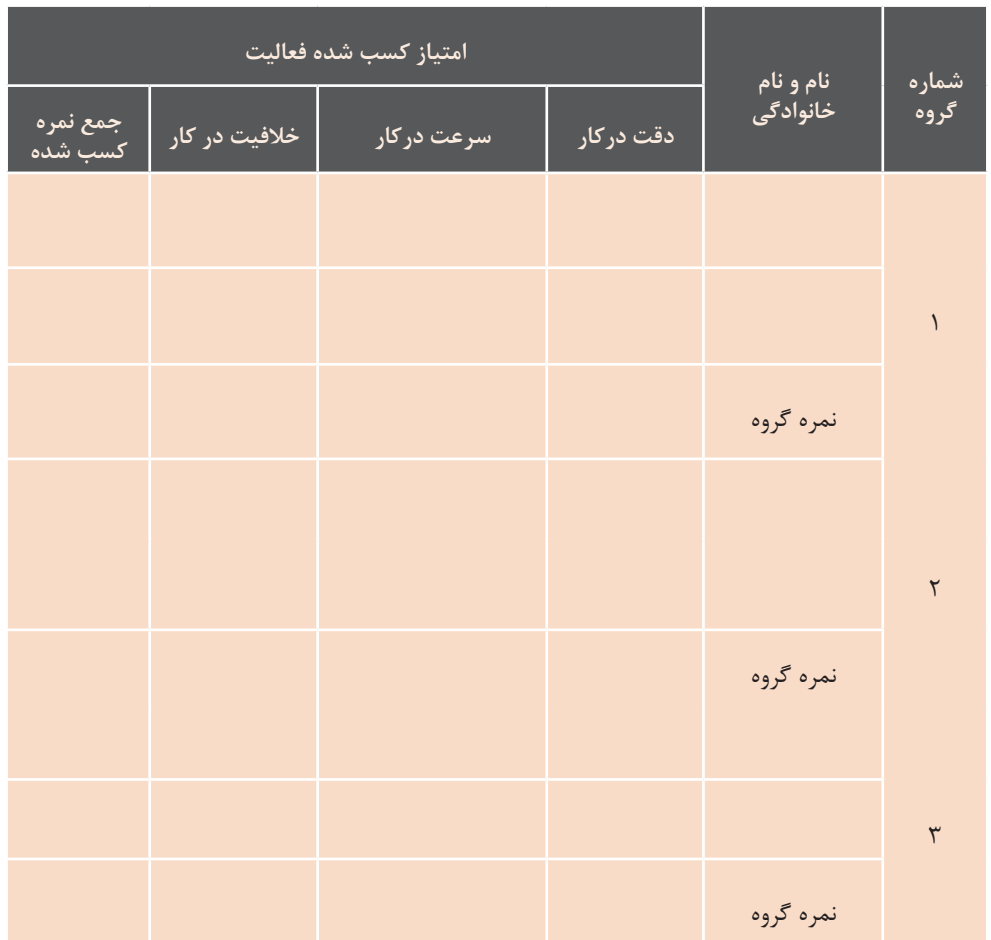

#### **جدول 5ـ21ـ جدول ارزیابی و ثبت فعالیتهای هنرجویان**

همانطور که در جدول باال مشاهده آنها دارید. میتوانید برای رقابت و ایجاد میکنید دقت، سرعت و خالقیت انگیزه بیشتر از هنرجویان فعال و توانمند به عنوان سرگروه استفاده کنید. سرگروهها عملکرد گروههای دیگر را ارزیابی کنند و شما مدیریت کالس و داوری آنها را انجام دهید. مشارکت هنرجویان در کالس افزایش بهرهوری کالس را در پی خواهد داشت.

هنرجویان به صورت فردی ودر گروه مورد ارزیابی قرار میگیرد که باعث تشویق و رشد آنها خواهد شد )در جدول باال گروه 2 نفره در نظر گرفته شده است.(. در صورتیکه تعداد هنرجویان کالس زیاد است وکمبود وقت برای بازدید عملکرد

# **و( جمع بندی**

 پیشنهاد میشود که خالصه مطالب با عنوان " مطالب در یک نگاه " بیان کنید.

 این قسمت از تدریس بیانگر اهداف مطالب گفته شده، فعالیتهای اضافی و تکمیلی و مصطرح شده در کلاس را بهصورت فهرست همچنین نتیجهگیری از تدریس میباشد. نوشتاری یا ترسیم نمودار برای هنرجویان که باید بهوسیلۀ هنرآموزان گرامی بدون کمک هنرجویان صورت گیرد تا محوریت نمونهای از جمع بندیها در شکل آمده معلم برای هنرجویان در کالس حفظ است. گردد.

**پردازنده در یک نگاه:**

**216**

**مشخصات اصلی پردازنده**

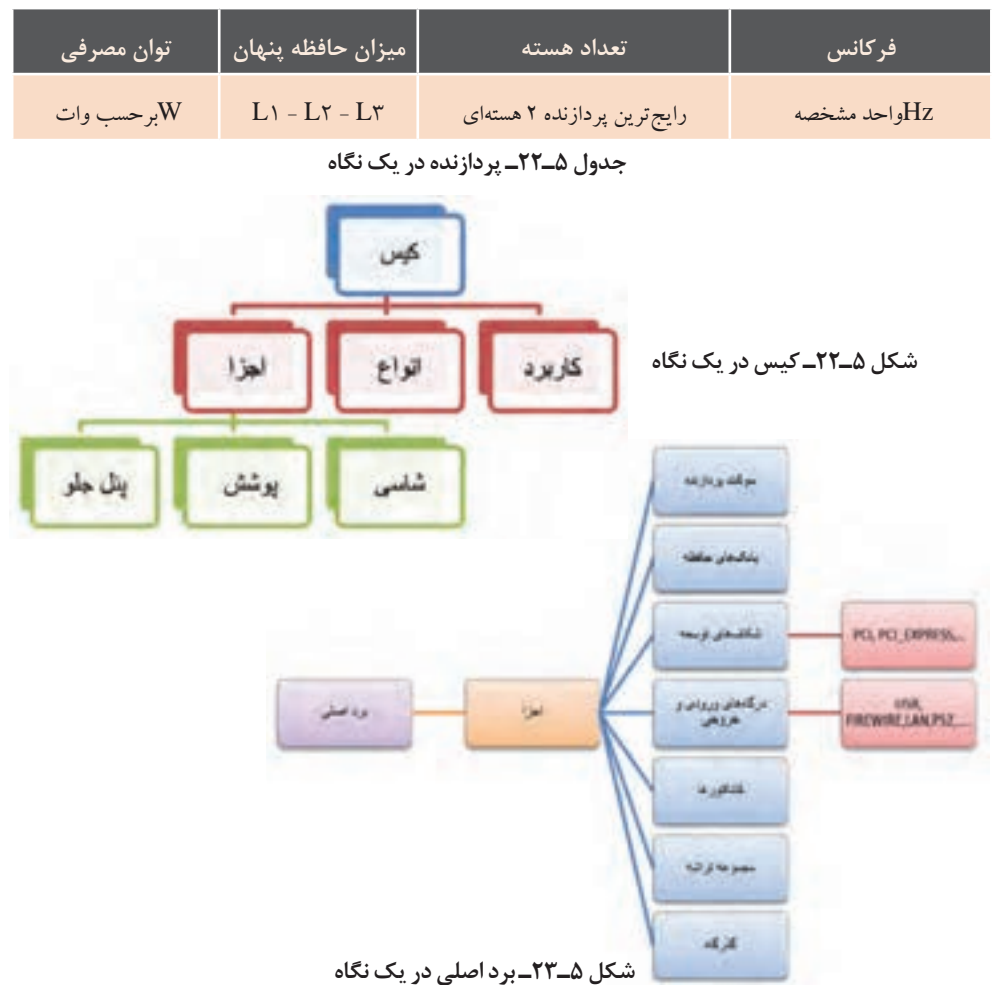

**نصب و راه اندازی سیستم های رایانه ای**

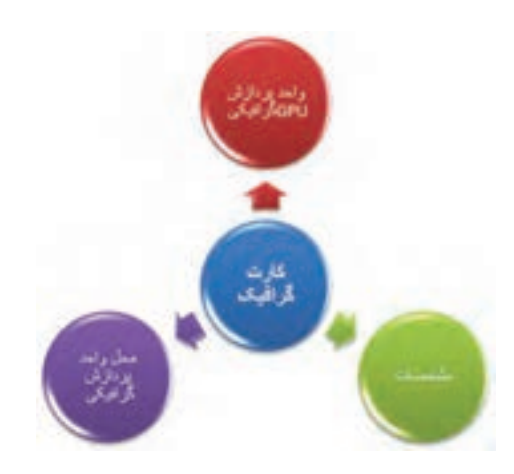

**شکل 5ـ24ـ کارت گرافیک در یک نگاه**

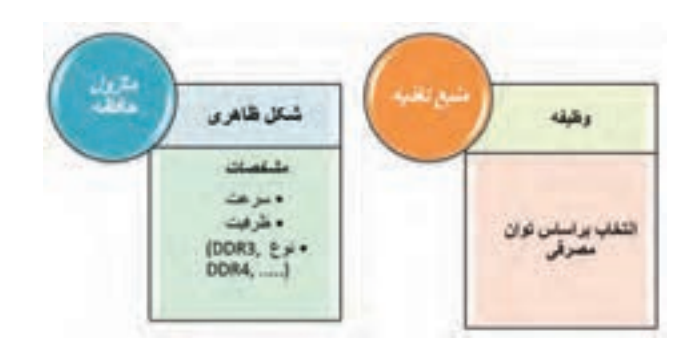

**شکل 5ـ25ـ ماژول حافظه و منبع تغذیه در یک نگاه**

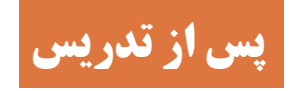

فرایند تدریس در کالس درس به اتمام نمیرسد، بلکه هنرآموز موفق، فعالیتهایی همچون: • بازخورد از هنرجویان در هنگام تدریس • ارزیابی میزان یادگیری هنرجویان در اتمام جلسه و یا شروع جلسه بعد • ارایه تمرین و تکالیف برای آموزش و یادگیری بهتر • تحقیق و پژوهش برای ایجاد انگیزه و افزایش یادگیری را سرمشق روش تدریس خود قرار میدهد. در زیر به اهم موارد گفته شده خواهیم پرداخت.

# **الف( ارزشیابی پایانی**

قبل از ورود به بحث جدید اطمینان از یادگیری مطالب قبلی از الزامات روش تدریس است؛ بنابراین شایسته است هنرآموزان گرامی در هر مرحله تدریس، ارزیابی از میزان یادگیری هنرجویان را در روش کاری خود قرار دهند و تنها به آزمون پایانی فصل اکتفا نکنند. با استفاده از جداول ارزشیابی، شایستگی عملکرد هنرجویان را ثبت کنند تا روند پیشرفت تحصیلی آنها برای ارزشیابی پایانی مهیا شود. شایستگی و مهارتی که انتظار میرود هنرجویان در این مرحله کسب کنند، توانایی شناسایی قطعات و مشخصات آنها در واحد کار 9 و مونتاژ صحیح و اصولی

قطعات در واحد کار 10 است با توجه به رعایت نکات ایمنی که در هنگام تدریس و بسته آموزشی ذکر شده است. برای اطمینان از روند صحیح یادگیری توصیه میشود که فرم چک لیستی شامل تمام مراحل کار در کارگاه طراحی شود و چک لیستها در هر مرحله کار برای هنرجو منظور شود. چک لیست نشانگر روند یادگیری هنرجو است. نمونهای از فرم چک لیست برای کار کارگاهی واحد کار 10 در جدول 5ـ23 آمده است. نمرات هر مرحله میتواند بین اعداد یک تا بیست و یا با کلمات عالی، خوب، متوسط و ضعیف درج شود.

> **نام و نام خانوادگی هنرجو: کارگاه شماره :11 بررسی نهایی مونتاژ تاریخ:**

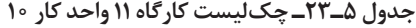

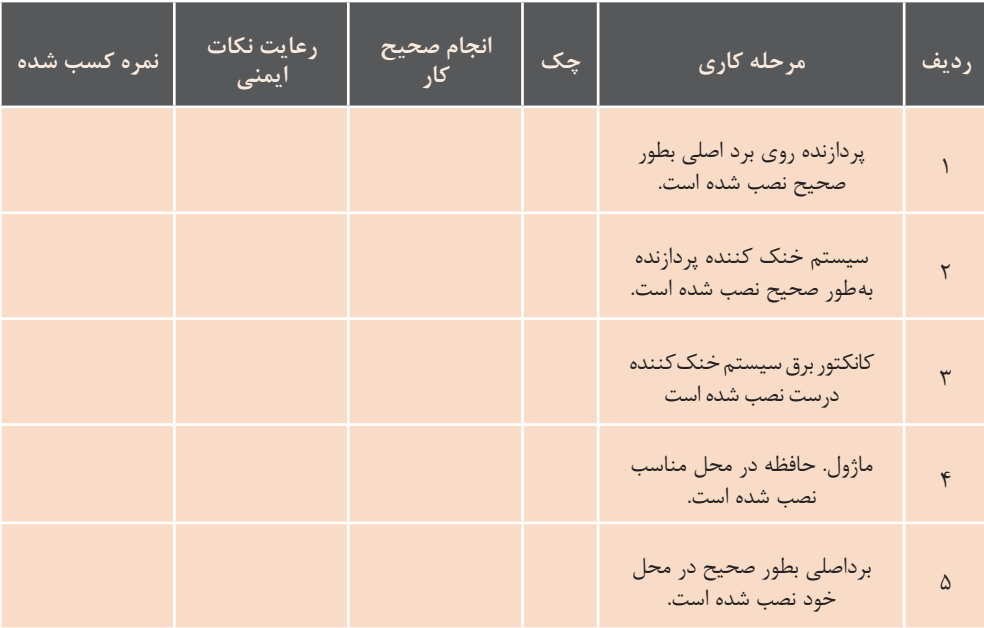

**نصب و راه اندازی سیستم های رایانه ای**

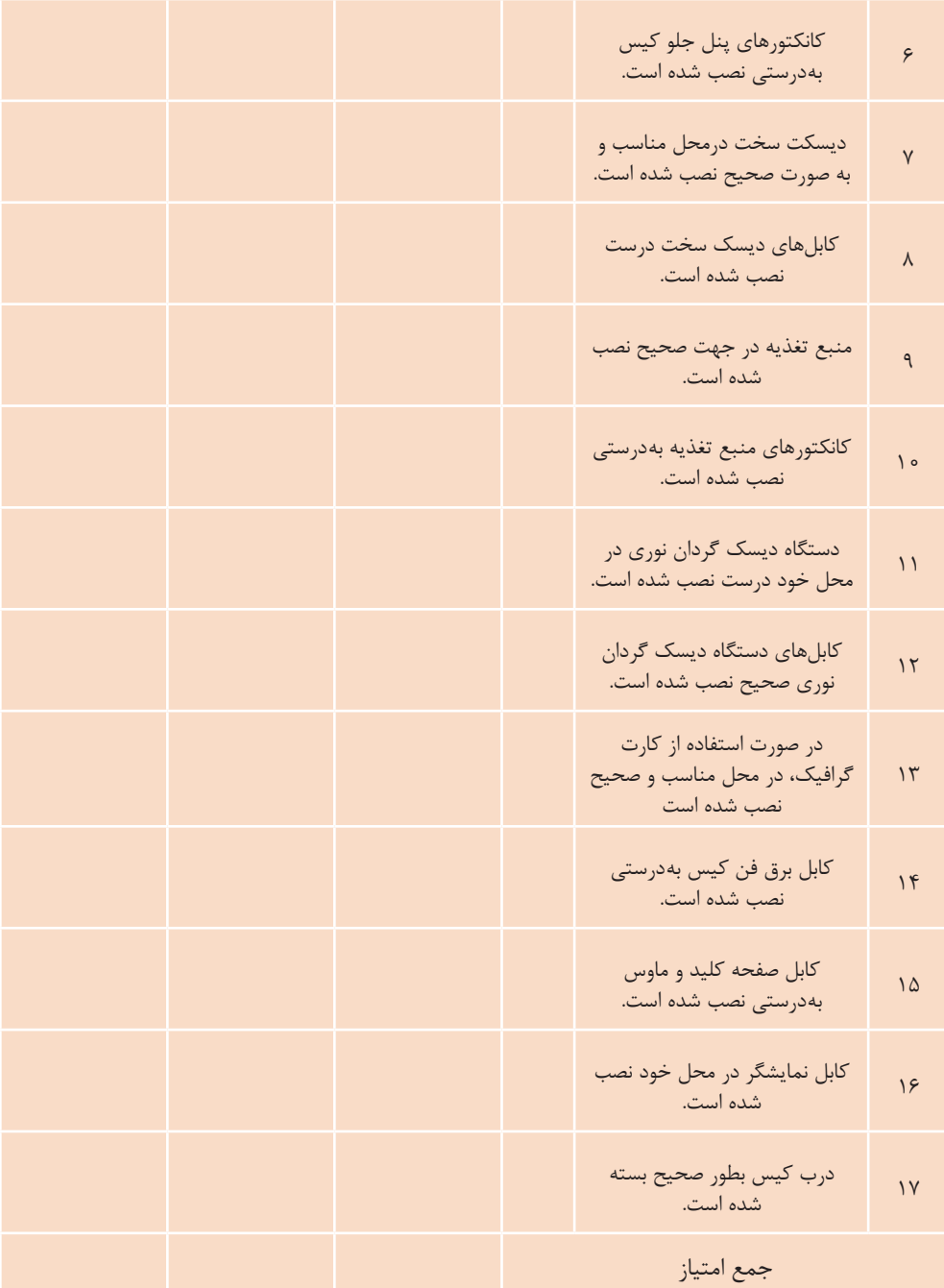

# **ب( ارائه فعالیتهای تکمیلی**

پیشنهاد میشود جهت دانشافزایی هنرجویان و ایجاد انگیزه و پویایی کالس درس به تناسب جلسهای که میخواهید تدریس کنید، مطالبی به صورت پژوهش برای هنرجویان تعیین شود. این مطالب میتواند ویژگیهای نسل قبلی و جدید قطعهای باشد که قرار است تدریس شود.

 تا پایان این فصل هنرجویان توانایی الزم را کسب خواهند کرد ولی بهتر است که با توجه به تجربه کم آنها تا پایان فصل به آنها توصیه کنیم که روی رایانه خود در منزل کارعملی را تمرین نکنند تا آسیبی به دستگاههای شخصی آنها وارد نشود و در طول فصل مهارت و نکات الزم را فراگیرند.

# **ج( پژوهش**

تعیین کنند و همچنین قسمتی از نمره کالسی را به این امر اختصاص دهند تا هنرجویان انگیزه کافی برای تهیه پژوهش داشته باشند. توصیه میشود اصول نگارش تحقیق و پژوهش، با در نظر گرفتن سطح سنی هنرجویان گفته شود. لیستی به صورت نمونه در جدول 5ـ24 آمده است که هنرآموزان گرامی میتوانند آن را تکمیل و یا استفاده کنند.

 با توجه به پیشرفت و تغیییرات روزافزون قطعات رایانه، توصیه میشود، هنرآموزان گرامی با ورود به این فصل لیستی از قطعات رایانه را تهیه و برای هر یک از هنرجویان جهت تحقیق و پژوهش یک قطعه را مشخص کنند. تحقیق و پژوهش میتواند شامل تاریخچه، اصول و نحوه کارکرد قطعه مورد نظر باشد. پیشنهاد میشود هنرآموزان گرامی برای تحقیق و پژوهش زمان مشخص و محدود

#### **جدول 5ـ24ـ لیست تحقیق و پژوهش**

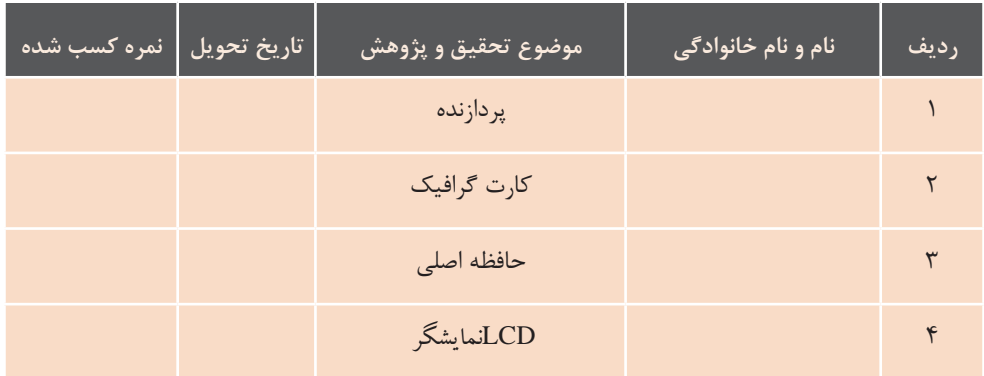

**نصب و راه اندازی سیستم های رایانه ای**

# **پیوست**

یکی از منابع خوب که به روزرسانی هم میشود کتاب +A است که جهت پیکربندی، نصب و راهاندازی، نگهداری و شبکه کردن رایانه رومیزی و لپ تاپ بسیار مناسب است. کتاب فوق به زبان فارسی هم ترجمه شدهاست ولی پیشنهاد میشود هنرجویان از کتاب زبان اصلی استفاده کنند تا در تقویت زبان التین آنها نیز مؤثر باشد.

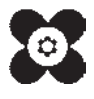

ہنر آموزان محترم، می توانند نظر ہای اصلاحی خود را دربارۂ مطالب این کتاب از طریق نامہ بہنشانی تهران — صندوق پتی ۴۸۷۴ / ۱۵۸۷۵ – کروه دری مربوط و یا پیام کار tvoccd@roshd.ir ارسال نایند. وب کار:www.tvoccd.medu.ir .<br>دفتر تألیف کیّاب <sup>ی</sup>ای درسی فنی وحرفهای و کار دانش